Projetor Microportátil iL1210 da IBM

# Guia do Usuário

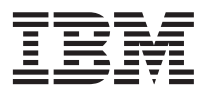

 $\text{OPTIONS}_{\text{by IBM}}$ 

Projetor Microportátil iL1210 da IBM

# IBM

# Guia do Usuário

**Nota:** Antes de utilizar estas informações e o produto que elas suportam, leia as informações em ["Appendix G. Product warranties and notices" na página 53](#page-62-0).

**© Copyright International Business Machines Corporation 2001. Todos os direitos reservados.**

# **Índice**

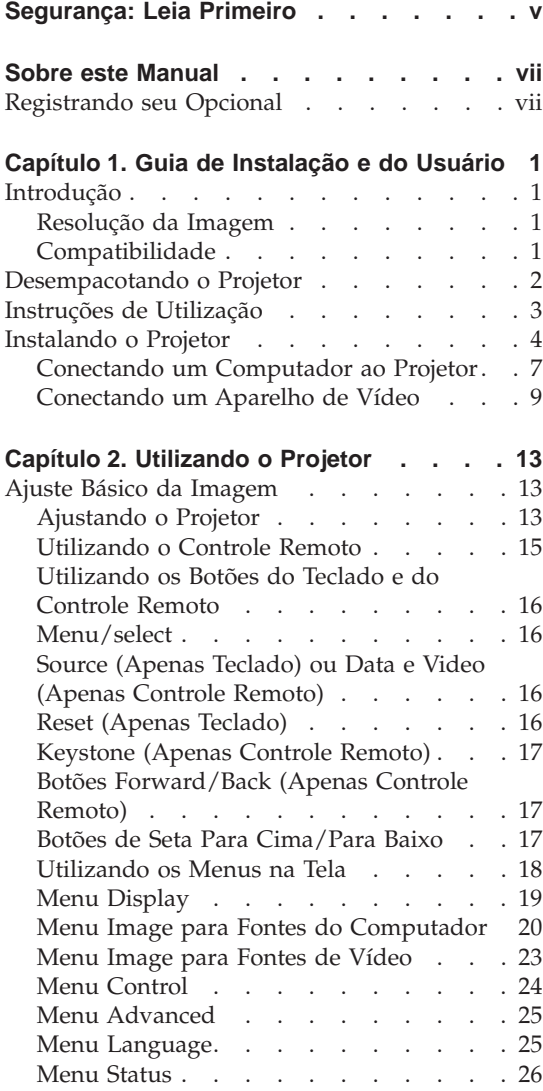

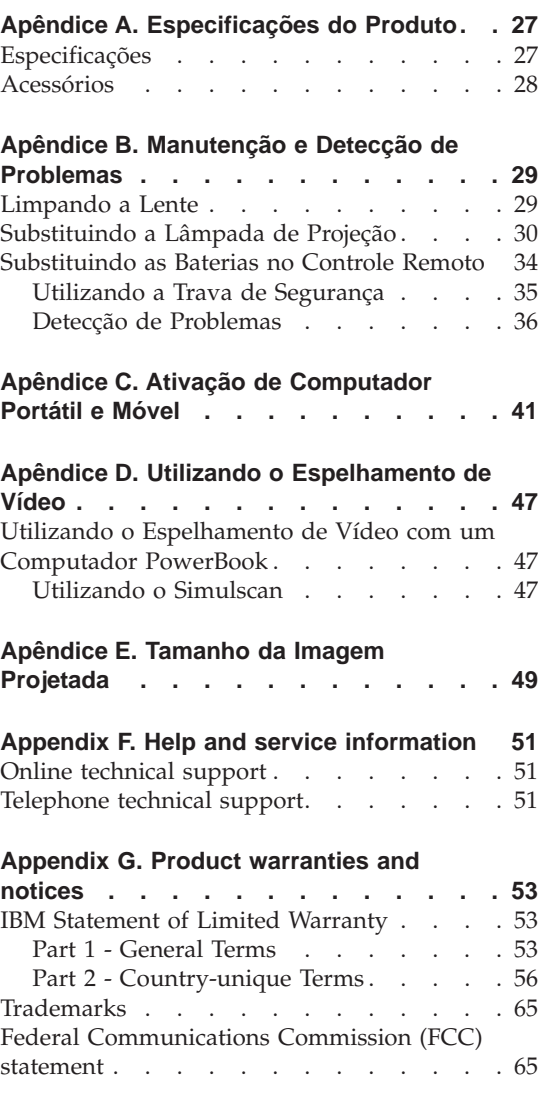

## <span id="page-6-0"></span>**Segurança: Leia Primeiro**

Antes de instalar este produto, leia as informações sobre segurança.

## <span id="page-8-0"></span>**Sobre este Manual**

Este manual contém instruções para configurar, utilizar, fazer manutenção e detectar problemas do Projetor Microportátil iL1210 da IBM. O manual está dividido em duas partes:

#### **Parte 1: Guia de Instalação**

Este guia contém a descrição do produto e as instruções expandidas de instalação.

#### **Parte 2: Apêndices**

Os apêndices contêm especificações do produto, acessórios, auxílio e assistência. Contêm também as garantias e os avisos do produto.

**Nota:** As ilustrações neste manual podem ser um pouco diferentes de seu hardware.

#### **Registrando seu Opcional**

Obrigado por adquirir os OPCIONAIS da IBM. Reserve alguns minutos para registrar o produto e nos fornecer informações que nos ajudarão a melhor servi-lo no futuro. Seu retorno é importante para desenvolvermos produtos e serviços úteis a você, bem como para desenvolvermos melhores maneiras de nos comunicarmos com você. Registre o opcional no site da IBM em

http://www.ibm.com/pc/register

A IBM enviará a você informações e atualizações sobre o produto registrado, a menos que você indique no questionário do site que não deseja receber informações adicionais.

## <span id="page-10-0"></span>**Capítulo 1. Guia de Instalação e do Usuário**

## **Introdução**

O Projetor Microportátil iL1210 da IBM® é especificamente projetado para o apresentador móvel. Ele gera imagens limpas e nítidas utilizando a tecnologia DLP (Digital Light Processing) e caracteriza um conector M1-DA. O projetor é fácil de conectar, utilizar, transportar e manter.

## **Resolução da Imagem**

A resolução XGA da imagem projetada do iL1210 é de 1024 x 768. O projetor é compatível com as resoluções de tela de até 1280 x 1024. Se a resolução de tela do computador for maior que 1280 x 1024, redefina-a para uma resolução mais baixa antes de conectar o projetor.

**Nota:** O iL1210 expande automaticamente imagens 640 x 480 e 800 x 600 para 1024 x 768. Você pode exibir essas imagens em suas resoluções nativas utilizando a opção Resize no menu Image. Consulte ["Menu Image para](#page-29-0) [Fontes do Computador" na página 20](#page-29-0).

## **Compatibilidade**

O projetor é compatível com uma grande variedade de computadores e dispositivos de vídeo, incluindo:

- v Computadores compatíveis com IBM, incluindo computadores móveis, com resolução de até 1280 x 1024.
- Computadores Apple Macintosh e PowerBook com resolução de até 1280  $\times$ 1024.
- v A maioria dos VCRs padrão, aparelhos de DVD, fontes HDTV, câmeras de vídeo e laser disc players.

**Nota:** O projetor é compatível com formatos HDTV 1080i e 720P.

## <span id="page-11-0"></span>**Desempacotando o Projetor**

O projetor vem com os itens mostrados na ilustração a seguir. Certifique-se de que todos os itens estejam incluídos. Entre em contato com o seu revendedor imediatamente, caso esteja faltando algum item.

Se você tiver experiência na configuração de sistemas de apresentação, utilize a placa de *Início Rápido* fornecida com este opcional. Para obter detalhes completos sobre a conexão e a operação do projetor, consulte o *Guia do Usuário* no CD.

**Atenção:** Este produto contém uma Lâmpada de Arco de Metal que contém Mercúrio. Descarte-a de acordo com as leis e os regulamentos locais.

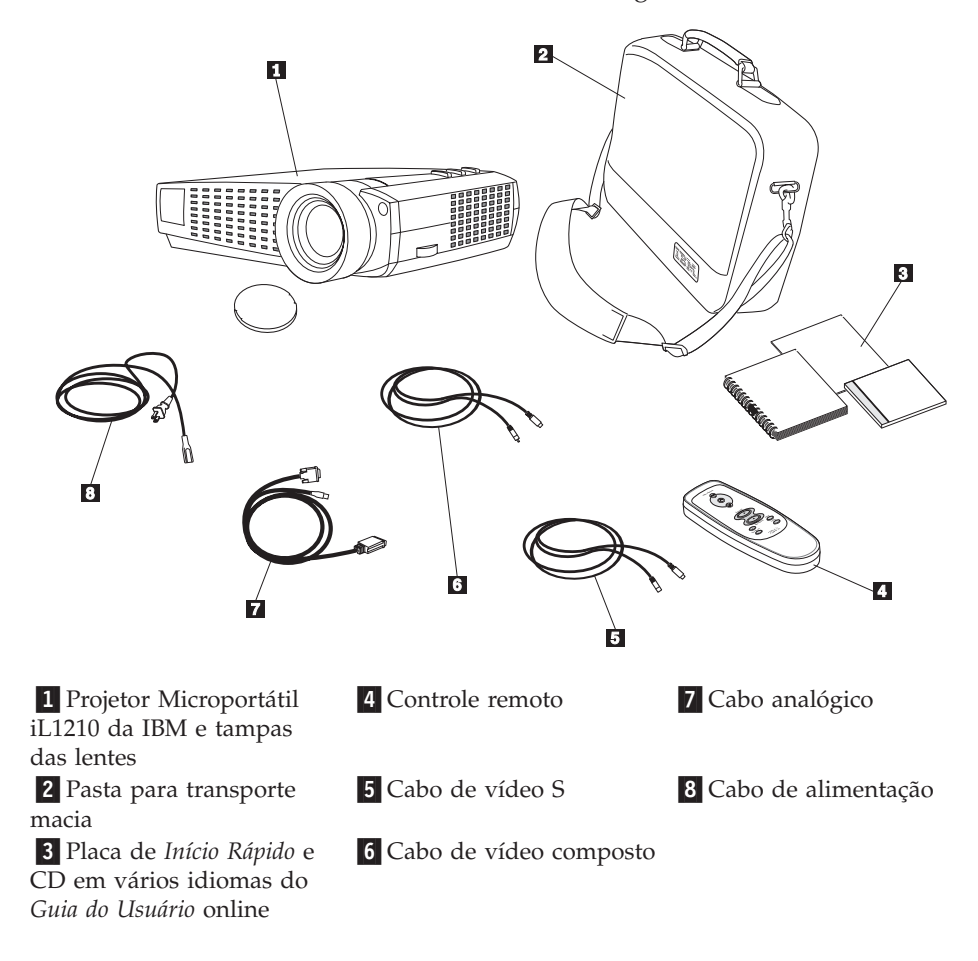

<span id="page-12-0"></span>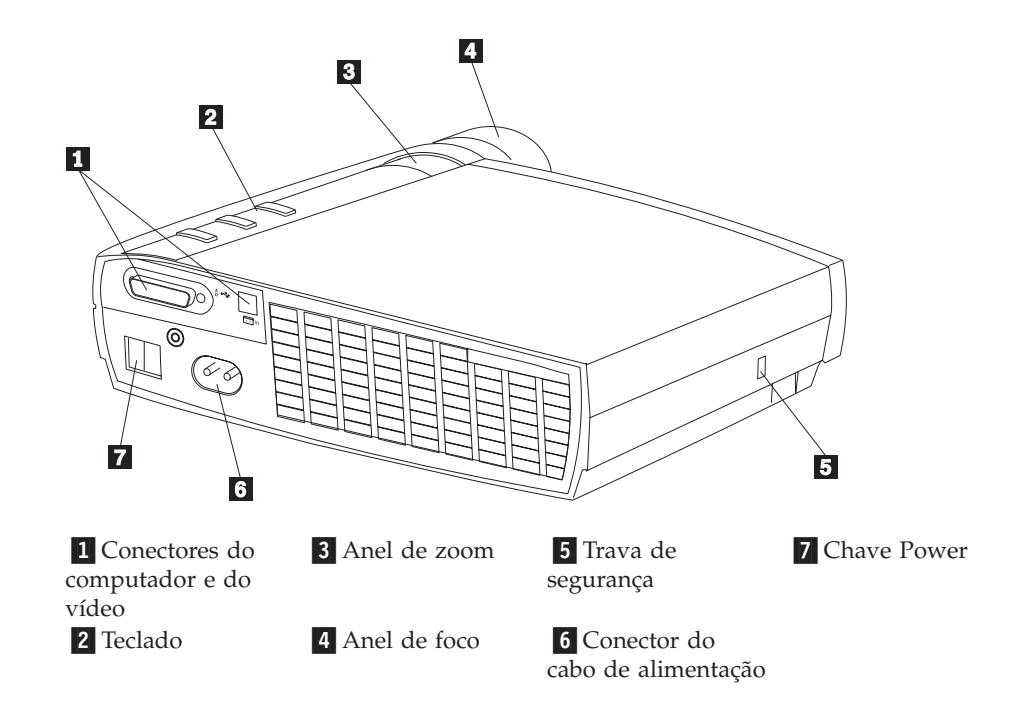

## **Instruções de Utilização**

Observe as seguintes instruções ao utilizar o projetor.

**Cuidado:** Não olhe diretamente para as lentes de projeção quando a lâmpada estiver acesa. A luz brilhante pode prejudicar seus olhos.

**Atenção:** Siga estas instruções ao manusear o projetor.

- v Não bloqueie as grades no projetor. Restringir o fluxo de ar pode fazer com que ele esquente muito e seja desligado. Se isso ocorrer, será necessário aguardar um minuto antes de tentar ligá-lo novamente.
- v Manuseie o projetor como você faria com qualquer outro produto com componentes de vidro. Tome muito cuidado para não deixá-lo cair.
- v Evite deixar o projetor exposto à luz direta do sol ou ao frio intenso por longos períodos de tempo. Caso isso aconteça, deixe-o voltar à temperatura ambiente antes de utilizá-lo.
- v Transporte o projetor em uma pasta para transporte. Consulte ''Acessórios'' no Apêndice A para obter informações sobre pedido de acessórios para seu projetor.

## <span id="page-13-0"></span>**Instalando o Projetor**

Antes de ligar o projetor, certifique-se de que todas as conexões tenham sido feitas. Utilize o procedimento a seguir para instalar o projetor:

- 1. Coloque o projetor em uma superfície plana.
	- v O projetor deve estar a 3 metros (10 pés) da fonte de alimentação e a 1,8 metros (6 pés) do computador.
	- v Se você desejar projetar por trás da tela transparente, instale o projetor atrás da tela. Consulte "Rear projection" na página [25](#page-34-0) para obter instruções sobre como inverter a imagem.
- 2. Posicione o projetor na distância desejada da tela.
	- Se a imagem for muito grande ou muito pequena, defina o anel de zoom para ajustar o tamanho ou mova o projetor para a frente ou para trás. Uma vez feitas todas as conexões descritas nesta seção, você poderá fazer os ajustes. A ilustração a seguir mostra três tamanhos de imagens projetadas. Para obter mais informações sobre o tamanho da imagem, consulte o ["Apêndice E. Tamanho da Imagem Projetada" na](#page-58-0) [página 49](#page-58-0).

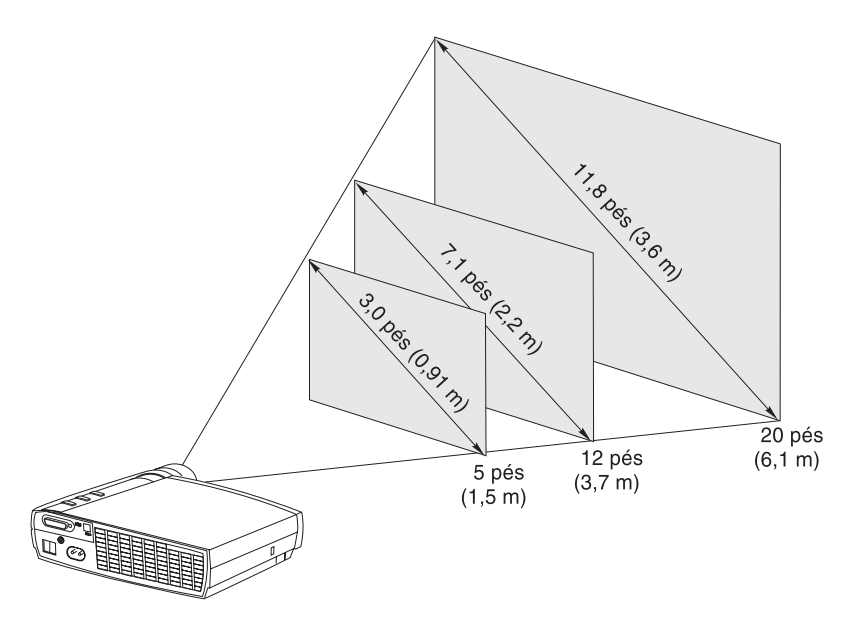

3. Certifique-se de que o projetor esteja desconectado e o computador esteja desligado.

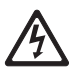

#### **PERIGO**

**A corrente elétrica de cabos de alimentação, telefone e comunicação é perigosa.**

**Para evitar o risco de um choque:**

**— Não conecte ou desconecte nenhum cabo ou execute a instalação, manutenção ou reconfiguração deste produto durante uma tempestade com raios.**

**— Conecte todos os cabos de alimentação a uma tomada aterrada corretamente.**

**— Conecte a tomadas adequadamente instaladas todos os equipamentos que serão conectados a este produto.**

**— Quando possível, utilize apenas uma das mãos para conectar ou desconectar cabos de sinais.**

**— Nunca ligue nenhum equipamento quando houver sinal de fogo, água ou dano estrutural.**

**— Desconecte os cabos de alimentação conectados, sistemas de telecomunicações, redes e modems antes de abrir as tampas dos dispositivos, a não ser que seja instruído de outra forma nos procedimentos de instalação e configuração.**

**— Conecte e desconecte cabos conforme descrito na tabela a seguir ao instalar, mover ou abrir tampas neste produto ou em dispositivos conectados.**

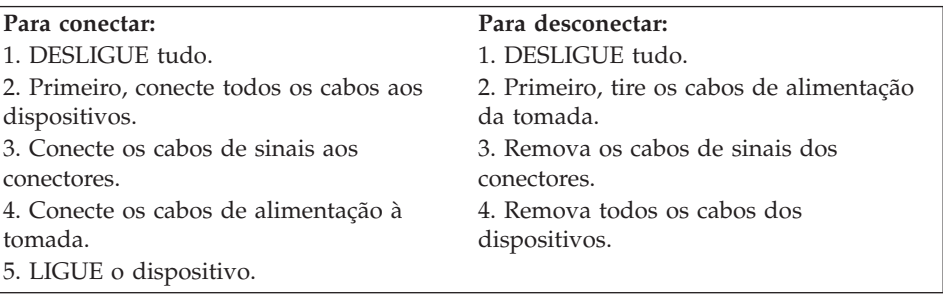

**Nota:** Se você estiver conectando o projetor a um computador, certifique-se de que a distância entre o computador e o projetor seja de 1,8 m ou menos.

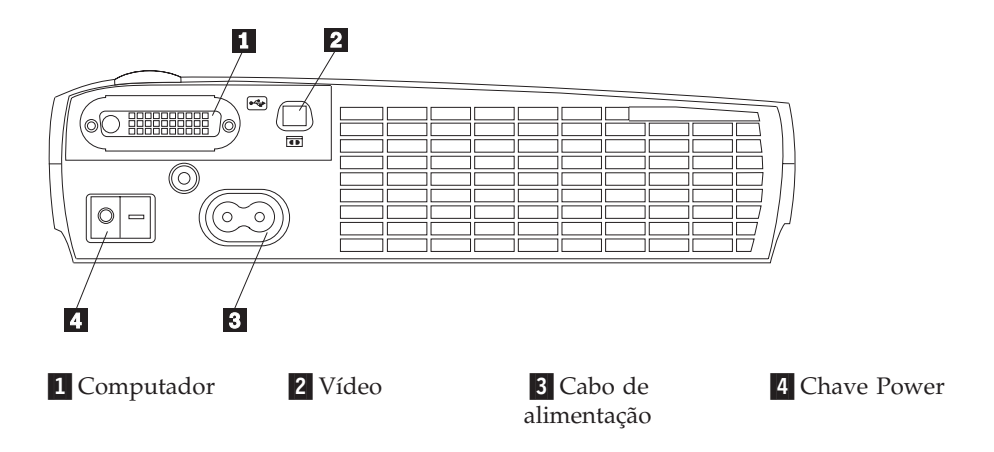

## <span id="page-16-0"></span>**Conectando um Computador ao Projetor**

O projetor vem com um cabo de computador analógico. Se o computador possuir uma saída digital, será possível utilizar o cabo de computador digital opcional, vendido separadamente. Consulte ["Acessórios" na página 28](#page-37-0) para obter informações sobre pedidos.

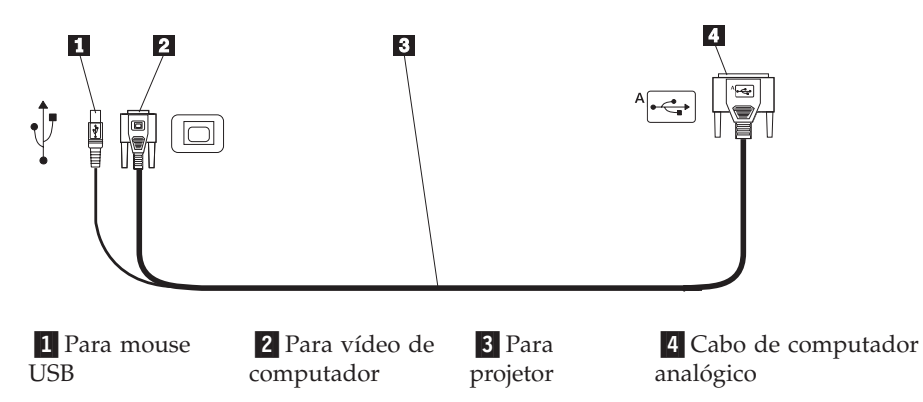

- 1. Conecte a extremidade do conector individual do cabo do computador ao conector no projetor, conforme mostrado na ilustração a seguir.
- 2. Conecte o conector azul na outra extremidade do cabo do computador ao conector de vídeo do computador.
- 3. Se você deseja avançar slides em uma apresentação no PowerPoint utilizando o controle remoto, ligue o cabo USB ao conector do mouse USB em seu computador.

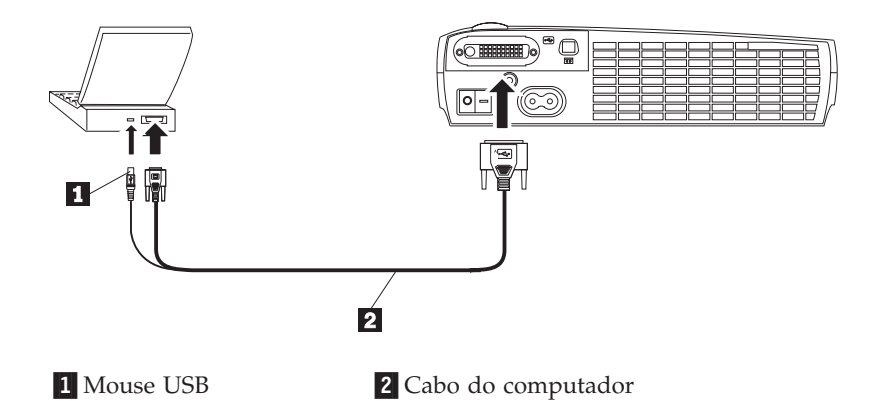

## **Notas:**

1. Muitos computadores móveis não ligam automaticamente a porta de vídeo externa quando um dispositivo de vídeo secundário como um projetor é conectado. Consulte o manual do computador para obter o comando que ativa a porta de vídeo externa. Pressione Fn F7 em seu IBM ThinkPad<sup>®</sup>

para ativar o vídeo externo. Os comandos de ativação para alguns computadores móveis são listados no Apêndice B.

- 2. Se você estiver conectando o projetor a um computador Macintosh mais antigo que não possua um conector de 15 pinos, terá de utilizar uma placa Mac entre o computador e o projetor.
- 3. O mouse USB é suportado para utilização apenas com o Microsoft Windows® 98, Microsoft Windows 2000 Professional e Apple OS 8.5 e posterior.
- 4. Não é necessário reiniciar o computador depois de conectar um mouse USB.

Para obter mais informações sobre como iniciar o projetor e o computador, vá para ["Iniciando o Projetor e Ajustando a Imagem" na página 10](#page-19-0).

## <span id="page-18-0"></span>**Conectando um Aparelho de Vídeo**

Utilize o procedimento a seguir para conectar um aparelho de vídeo.

- v Se seu aparelho de vídeo utiliza um conector de vídeo composto redondo, de um dente, utilize o cabo de vídeo composto.
- v Se seu aparelho de vídeo utiliza um conector de vídeo S arredondado, de quatro dentes, utilize o cabo de vídeo S. O vídeo S gera uma imagem de melhor qualidade.

**Atenção:** Seu aparelho de vídeo pode possuir também um conector de Saída de Áudio para uma conexão de cabo coaxial. NÃO o utilize para conectar o projetor.

- 1. Conecte o conector de cabo de vídeo composto amarelo ao conector de Saída de Vídeo em seu aparelho de vídeo. Esse conector pode estar etiquetado como Monitor. Se você estiver utilizando um cabo de vídeo S, conecte o conector preto redondo ao conector de Saída de Vídeo no aparelho de vídeo.
- 2. Ligue o conector amarelo quadrado ao conector de Vídeo Composto no projetor.
- **Nota:** Fontes HDTV (High Definition Television) devem ser conectadas ao projetor utilizando o cabo do computador (não o cabo de vídeo).

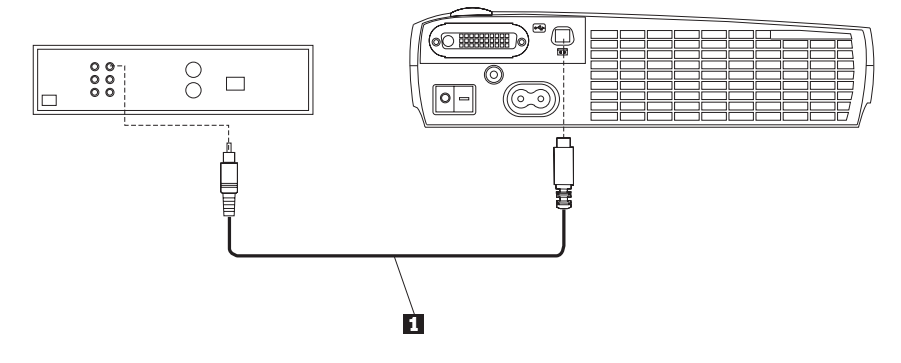

**1** Cabo de vídeo

O projetor é compatível com esses padrões principais de vídeo de difusão: NTSC, NTSC 4.43, PAL, PAL-M, PAL-N, PAL-60 e SECAM. É ajustado automaticamente para otimizar seu desempenho para o vídeo de entrada.

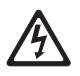

#### <span id="page-19-0"></span>**PERIGO**

**A corrente elétrica de cabos de alimentação, telefone e comunicação é perigosa.**

**Para evitar o risco de um choque:**

**— Não conecte ou desconecte nenhum cabo ou execute a instalação, manutenção ou reconfiguração deste produto durante uma tempestade com raios.**

**— Conecte todos os cabos de alimentação a uma tomada elétrica aterrada corretamente.**

**— Conecte a tomadas adequadamente instaladas todos os equipamentos que serão conectados a este produto.**

**— Quando possível, utilize apenas uma das mãos para conectar ou desconectar cabos de sinais.**

**— Nunca ligue nenhum equipamento quando houver sinal de fogo, água ou dano estrutural.**

**— Desconecte os cabos de alimentação conectados, sistemas de telecomunicações, redes e modems antes de abrir as tampas dos dispositivos, a não ser que seja instruído de outra forma nos procedimentos de instalação e configuração.**

**— Conecte e desconecte cabos conforme descrito na tabela a seguir ao instalar, mover ou abrir tampas neste produto ou em dispositivos conectados.**

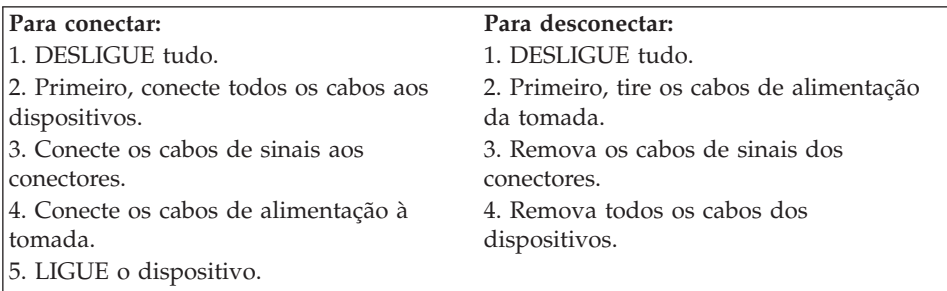

## **Iniciando o Projetor e Ajustando a Imagem**

Utilize o procedimento a seguir para iniciar o projetor e ajustar a imagem.

- 1. Remova a tampa da lente.
- 2. Conecte o cabo de alimentação na lateral do projetor e, em seguida, conecte-o em uma tomada elétrica. Recomenda-se uma faixa de energia protegida contra surtos. Utilize sempre o cabo de alimentação que acompanha o projetor.

**Nota:** Em alguns computadores, a ordem em que você liga o equipamento é muito importante. A maioria dos computadores deve ser ligada

por último, depois que todos os outros dispositivos periféricos tiverem sido ligados. Consulte a documentação do computador para determinar a ordem.

- 3. Pressione a chave Power na parte traseira do projetor. Os ventiladores começam a funcionar e o LED na parte superior do projetor fica verde até que a tela de inicialização seja exibida. Leva cerca de um minuto para que a imagem atinja o brilho completo.
- 4. Se você conectou um aparelho de vídeo, ligue-o.
	- v A imagem de vídeo será exibida na tela de projeção. Se não for, pressione o botão Source no teclado numérico ou o botão Video no controle remoto para exibir a imagem de vídeo.
- 5. Ligue o computador.
	- **Nota:** Na primeira vez que você conectar o computador ao projetor, o computador poderá exibir uma mensagem dizendo que foi encontrado novo hardware. A janela Assistente para Adicionar Novo Hardware pode ser aberta. Utilize o assistente para instalar o driver de dispositivo correto (o computador considera o projetor um monitor Plug and Play).
	- v A imagem do computador será exibida na tela de projeção. Se não for, pressione o botão Source no teclado numérico ou o botão Data no controle remoto para exibir a imagem do computador.
	- v Certifique-se de que a porta de vídeo externa do computador móvel esteja ativada; consulte o ["Apêndice C. Ativação de Computador Portátil](#page-50-0) [e Móvel" na página 41](#page-50-0) para obter detalhes.
	- v Se necessário, faça ajustes na imagem utilizando os menus na tela do projetor. Para abrir os menus, pressione o botão Menu/Select no teclado numérico ou no controle remoto. Para obter mais informações sobre os menus, consulte ["Utilizando os Menus na Tela" na página 18](#page-27-0).

#### **Desligando o Projetor**

Para desligar o projetor, pressione a chave Power. Se desejar ligar a lâmpada novamente, deixe a lâmpada esfriar por 90 segundos. A lâmpada não acenderá se estiver muito quente.

**Nota:** Para maximizar a duração da lâmpada, deixe o projetor funcionando por pelo menos cinco minutos antes de desligá-lo.

## <span id="page-22-0"></span>**Capítulo 2. Utilizando o Projetor**

Este capítulo descreve como utilizar e fazer ajustes no projetor. Ele fornece também uma referência aos botões do teclado e do controle remoto e às opções disponíveis a partir dos menus na tela.

## **Ajuste Básico da Imagem**

Para ajustar a imagem, proceda da seguinte maneira:

- v Certifique-se de ter ligado o equipamento na ordem correta. Consulte ["Iniciando o Projetor e Ajustando a Imagem" na página 10.](#page-19-0)
- v Se a imagem não for exibida completamente, amplie-a, ajuste a altura do projetor ou centralize a imagem ajustando sua posição horizontal ou vertical. Certifique-se de que o projetor forme um ângulo de 90 graus com a tela. Consulte ''posição horizontal'' na página [21](#page-30-0) e ''posição vertical'' na página [23](#page-32-0).
- v Se a imagem estiver fora de foco, gire as lentes de foco.
- v Se as cores não forem exibidas corretamente, ajuste o brilho, o contraste, o matiz ou a cor. Consulte ["Menu Display" na página 19.](#page-28-0)

## **Ajustando o Projetor**

Para focalizar a imagem, gire o anel de foco **2** (veja a ilustração a seguir) até que a imagem esteja limpa. Para ajustar o tamanho da imagem, gire o anel de zoom  $\boxed{1}$ .

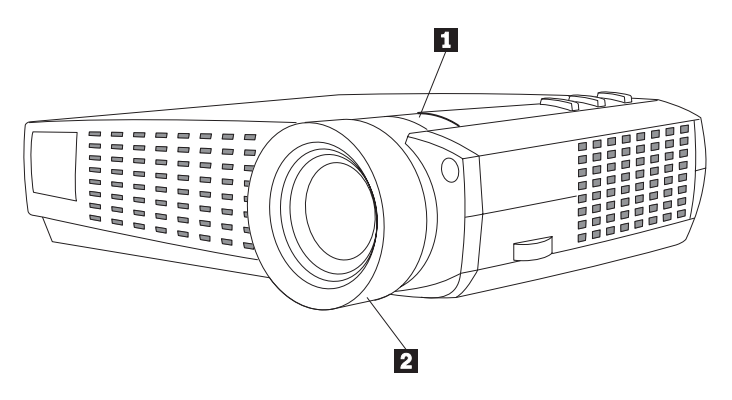

**Nota:** Para obter a melhor qualidade total de foco, abra um menu e focalize o texto. Isso garantirá que a melhor qualidade total de imagem seja alcançada. Consulte ["Menu/select" na página 16](#page-25-0) para obter informações sobre como abrir um menu.

O projetor é equipado com um pé e botão elevador de liberação rápida e autotravamento. Para levantar o projetor:

- 1. Pressione e mantenha pressionado o botão elevador 1 (veja a ilustração a seguir).
- 2. Levante o projetor até a altura desejada e, em seguida, solte o botão para travar o pé elevador **2** na posição.

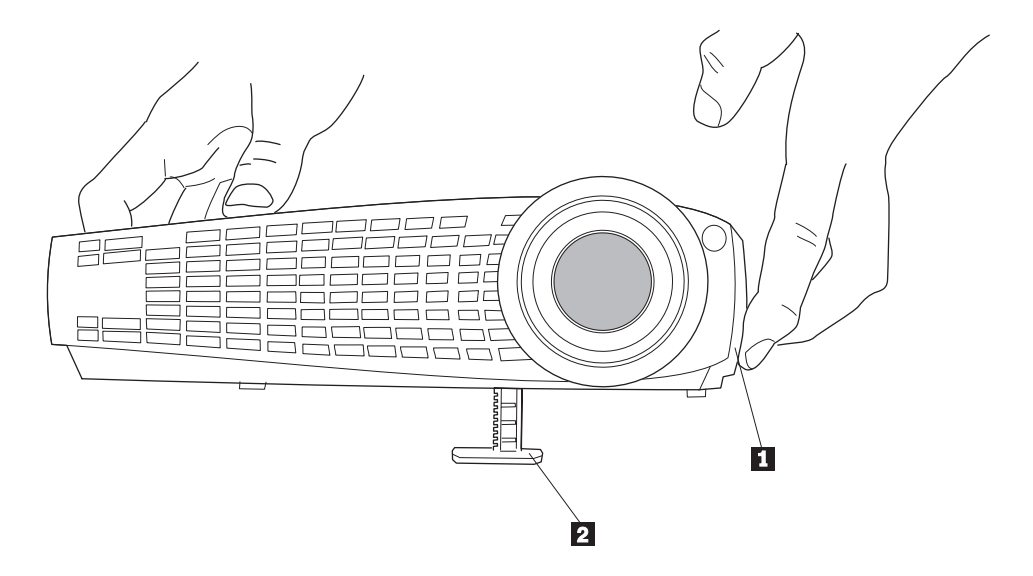

## <span id="page-24-0"></span>**Utilizando o Controle Remoto**

Para utilizar os botões Forward e Back do controle remoto para avançar slides no PowerPoint, você deve conectar o conector do mouse USB, no cabo do computador, ao computador. Consulte ["Conectando um Computador ao](#page-16-0) [Projetor" na página 7](#page-16-0) para obter detalhes.

Aponte o controle remoto para a tela de projeção ou para a parte frontal do projetor (não para o computador). A faixa para operação satisfatória é de aproximadamente 7,6 m (25 pés). Se você apontar o controle remoto para a tela de projeção, a distância entre a tela e o projetor deverá ser menor ou igual a 7,6 m (25 pés). Para obter melhores resultados, aponte o controle remoto diretamente para o projetor.

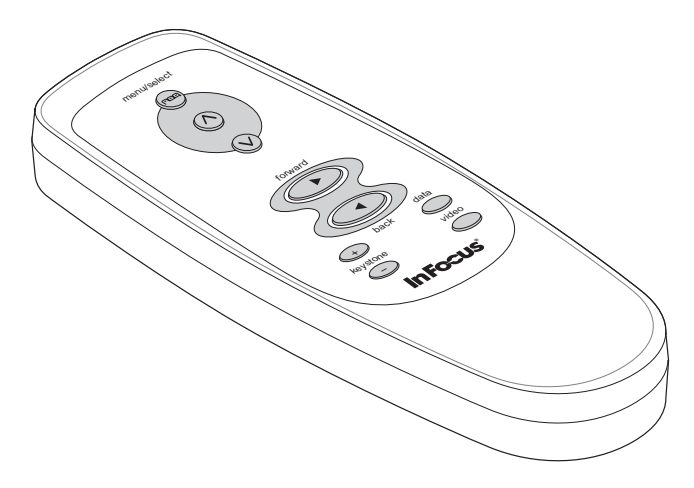

## <span id="page-25-0"></span>**Utilizando os Botões do Teclado e do Controle Remoto**

Enquanto os menus são exibidos, os botões Source e Reset no teclado funcionam como botões de navegação do menu e botões de ajuste, e o botão menu/select funciona como um botão de seleção. Consulte ["Utilizando os](#page-27-0) [Menus na Tela" na página 18](#page-27-0) para obter detalhes.

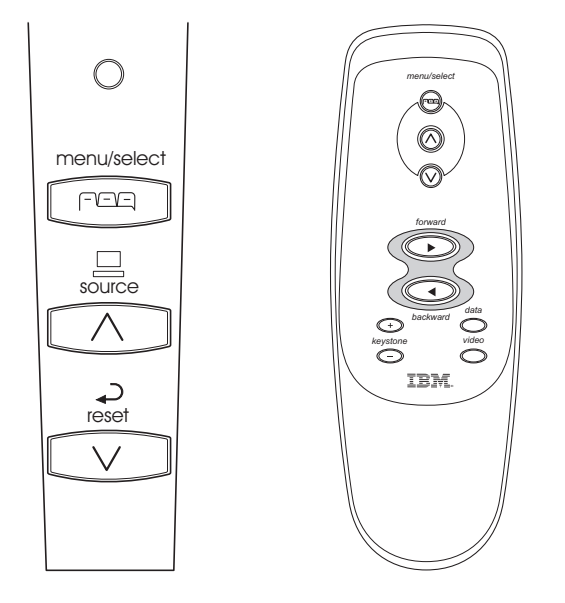

## **Menu/select**

Pressione o botão Menu/Select para abrir os menus na tela. Pressione Menu/Select novamente (enquanto Exit fica destacado) para fechar os menus. (Os menus fecham automaticamente após 30 segundos se nenhum botão for pressionado). Ao fechar os menus, o projetor salva todas as alterações feitas. Para obter mais informações sobre os menus na tela, consulte ["Utilizando os](#page-27-0) [Menus na Tela" na página 18.](#page-27-0)

## **Source (Apenas Teclado) ou Data e Video (Apenas Controle Remoto)**

Quando você tiver mais de uma fonte (computador e vídeo) conectada ao projetor, selecione entre elas pressionando o botão Source no teclado ou o botão Data ou Video no controle remoto.

**Nota:** Se você desligou o Auto Source, talvez seja necessário pressionar o botão source mais de uma vez para exibir uma fonte ativa. As fontes variam nesta ordem: dados analógicos, dados digitais, S-vídeo e vídeo composto.

## **Reset (Apenas Teclado)**

Utilize essa opção para redefinir as opções nos menus (exceto Language, Video Standard e Rear Projection) para suas definições originais.

## <span id="page-26-0"></span>**Keystone (Apenas Controle Remoto)**

Utilize esse recurso para ajustar a imagem verticalmente e fazer uma imagem quadrada. Pressione o botão Keystone + para reduzir a parte superior da imagem  $\bf{1}$ , e pressione o botão Keystone - para reduzir a parte inferior  $\bf{2}$ . Também é possível ajustar o botão keystone a partir do menu Display. Consulte ["Menu Display" na página 19.](#page-28-0)

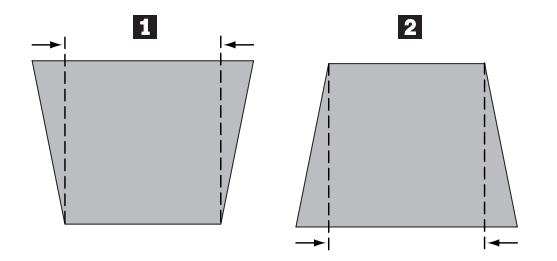

## **Botões Forward/Back (Apenas Controle Remoto)**

Esses botões funcionam como botões page up e page down no teclado do computador. Você pode utilizá-los para avançar por uma apresentação de slides em apresentações no PowerPoint. Para utilizar esse recurso, conecte o conector do mouse USB, no cabo do computador, ao computador. Consulte ["Conectando um Computador ao Projetor" na página 7.](#page-16-0)

## **Botões de Seta Para Cima/Para Baixo**

Utilize esses botões para navegar e fazer ajustes nos menus na tela. Consulte ["Utilizando os Menus na Tela" na página 18](#page-27-0).

## <span id="page-27-0"></span>**Utilizando os Menus na Tela**

O projetor possui menus que permitem que você faça ajustes de imagem e altere uma série de definições. Esses ajustes não estão disponíveis diretamente no teclado.

**Nota:** Alguns itens de menu podem não estar disponíveis em determinados momentos (acinzentados ou escurecidos). Isso indica que o item não é aplicável à configuração (por exemplo, padrões de vídeo não se aplicam a fontes de computador) ou que o item não é ativado até que outra seleção seja feita.

Para abrir os menus na tela, pressione o botão Menu/Select no teclado ou no controle remoto. Os menus fecham automaticamente após 30 segundos se nenhum botão for pressionado. Isso exibe o menu Main e altera os botões source e reset no teclado para botões de navegação no menu. Pressione o botão de seta para baixo para mover o cursor para baixo e pressione o botão de seta para cima para mover o cursor para cima. O menu selecionado fica destacado.

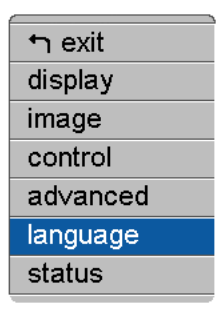

Para alterar uma definição de menu, utilize os botões de seta para cima e para baixo para mover o cursor para cima e para baixo para o item que deseja alterar (o item selecionado fica destacado) e, em seguida, pressione Menu/Select. Quando um item é selecionado, o botão aparece pressionado para fornecer uma indicação visual da seleção.

Utilize as setas para cima e para baixo para ajustar a definição ou ativá-la e desativá-la. Pressione Menu/Select quando tiver terminado. Pressione as setas para cima e para baixo para mover para uma outra definição. Ao concluir os ajustes, navegue para Exit e, em seguida, pressione Menu/Select. Você retornará para a parte superior do menu Main. Pressione Menu/Select novamente para sair do menu Main, ou navegue para um outro submenu.

## <span id="page-28-0"></span>**Menu Display**

Para acessar as definições do menu Display, pressione o botão Menu/Select para exibir o menu Main, pressione a seta para baixo para destacar Display e, em seguida, pressione Menu/Select novamente para acessar o menu Display.

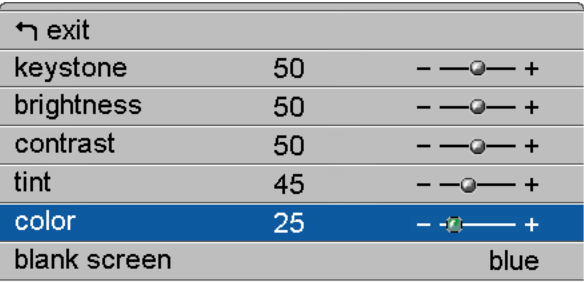

#### **Keystone**

Essa opção ajuda a manter a imagem quadrada como o ângulo de projeção. Utilize esse recurso para ajustar a imagem verticalmente e fazer uma imagem quadrada. Consulte ["Keystone \(Apenas Controle Remoto\)" na página 17](#page-26-0) para obter detalhes sobre o ajuste do keystone.

Pressione o botão para baixo para destacar Keystone e, em seguida, pressione Menu/Select. Utilize as setas para cima e para baixo para ajustar a definição keystone. Pressione Menu/Select para aceitar as alterações.

## **Brightness**

Ajustar o brilho altera a intensidade da imagem. Utilize as setas para cima e para baixo para destacar Brightness, pressione Menu/Select, utilize as setas para ajustar o brilho e, em seguida, pressione Menu/Select para aceitar as alterações.

## **Contrast**

O contraste controla o grau de diferença entre as partes mais claras e mais escuras da figura. Ajustar o contraste altera a quantidade de preto e branco na imagem.

Utilize as setas para cima e para baixo para destacar Contrast, pressione Menu/Select, utilize as setas para ajustar o contraste e, em seguida, pressione Menu/Select para aceitar as alterações.

## **Tint**

O matiz ajusta o equilíbrio de cores vermelho-verde na imagem projetada.

<span id="page-29-0"></span>Utilize as setas para cima e para baixo para destacar Tint, pressione Menu/Select, utilize as setas para ajustar o matiz e, em seguida, pressione Menu/Select para aceitar as alterações.

#### **Color**

A definição de cor ajusta a imagem do vídeo de preto e branco para uma cor totalmente saturada. Utilize as setas para cima e para baixo para destacar Color, pressione Menu/Select, utilize as setas para ajustar a cor e, em seguida, pressione Menu/Select para aceitar as alterações.

#### **Blank screen**

A definição Blank Screen determina qual cor é exibida quando não há fonte ativa e quando o projetor está em espera.

Utilize as setas para cima e para baixo para destacar Blank screen, pressione Menu/Select, utilize as setas para se movimentar pelas opções blue, black e white e, em seguida, pressione Menu/Select para aceitar a seleção.

## **Menu Image para Fontes do Computador**

Para acessar as definições do menu Image, pressione o botão Menu/Select para exibir o menu Main, pressione a seta para baixo para destacar Image e, em seguida, pressione Menu/Select novamente para acessar o menu Image.

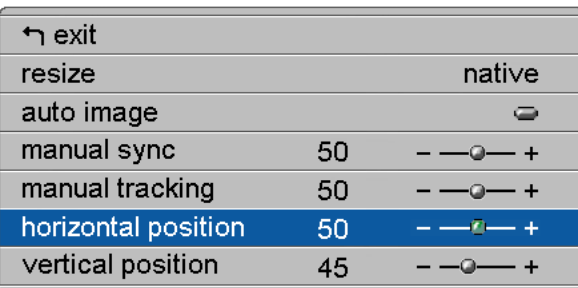

## **Resize**

Resize permite que você selecione dentre quatro opções diferentes de redimensionamento. O padrão é Standard, que redimensiona a imagem de sua versão original para ajustar a uma tela de relação entre os eixos 4x3 padrão. A Caixa Postal de Tela Ampla preserva a relação entre eixos 16x9 da versão original do theater, mas a imagem é colocada em um espaço 4x3 para que as barras pretas apareçam na parte superior e inferior da imagem.

A Tela Ampla Avançada também preserva a relação entre eixos da versão original do theater e é designada para ser utilizada com conteúdo que seja Avançado para TVs de Tela Ampla. Esta opção proporciona mais detalhes que <span id="page-30-0"></span>a Caixa Postal de Tela Ampla. Native reduz o tamanho Standard para que corresponda à altura da Tela Ampla Avançada. Destaque Resize, pressione Menu/Select, utilize as setas para cima ou para baixo para mover pelas opções e, em seguida, pressione Menu/Select para selecionar.

## **Auto Image**

O projetor ajusta automaticamente o rastreio, a sincronização de sinal e as posições vertical e horizontal da maioria dos computadores. Se desejar ajustar esses recursos manualmente, você deverá primeiro desligar Auto image. Destaque Auto image, pressione Menu/Select e, em seguida, pressione os botões de seta para cima ou para baixo para desligar e ligar esse recurso.

## **Manual sync**

O projetor ajusta a sincronização de sinal automaticamente para a maioria dos computadores. Se a imagem projetada do computador parecer vaga ou estiver com faixas, tente desligar **Auto image** e, em seguida, ligá-la novamente. Se a imagem ainda estiver distorcida, tente ajustar a sincronização de sinal manualmente:

- 1. Desligue **Auto Image**.
- 2. Destaque **Manual sync** e, em seguida, pressione Menu/Select; utilize os botões de seta para ajustar Manual sync até que a imagem esteja nítida e sem faixas e, então, pressione Menu/Select**.**

## **Manual tracking**

O projetor ajusta automaticamente o rastreio para que corresponda ao sinal de vídeo do computador. No entanto, se a imagem exibir linhas espaçadas, vagas e verticais de maneira uniforme ou se a imagem projetada for muito larga ou muito estreita para a tela, tente desligar **Auto Image** e, em seguida, ligá-la novamente. Se a imagem ainda estiver distorcida, tente ajustar o rastreio manualmente:

- 1. Desligue **Auto Image**.
- 2. Destaque **Manual tracking** e, em seguida, pressione o botão de navegação esquerdo ou direito repetidamente até que as barras verticais vagas tenham desaparecido.
	- **Nota:** As opções **Manual sync, Manual tracking, Horizontal position** e **Vertical position** estão disponíveis apenas para fontes de computadores analógicos. O projetor define essas opções automaticamente para fontes de computador analógico e vídeo sem substituição manual.

## **Horizontal position**

Siga estas etapas para ajustar manualmente a posição horizontal:

- <span id="page-32-0"></span>1. Desligue **Auto Image**.
- 2. Destaque **Horizontal position** e, em seguida, pressione Menu/Select; utilize os botões de seta para ajustar a posição Horizontal e, então, pressione Menu/Select.

Os ajustes no posicionamento são salvos quando o projetor é desligado.

## **Vertical position**

Siga estas etapas para ajustar manualmente a posição vertical:

- 1. Desligue **Auto Image**.
- 2. Destaque **Vertical position**, pressione Menu/Select, utilize os botões de seta para ajustar a posição Vertical e, então, pressione Menu/Select.

Os ajustes no posicionamento são salvos quando o projetor é desligado.

## **Menu Image para Fontes de Vídeo**

A seguir há uma descrição do menu Image para fontes de vídeo.

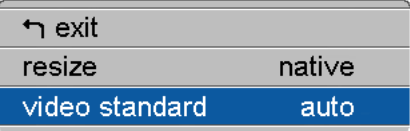

## **Resize**

**Resize** permite que você selecione dentre quatro opções diferentes de redimensionamento. O padrão é Standard, que redimensiona a imagem de sua versão original para ajustar a uma tela de relação entre os eixos 4x3 padrão. A Caixa Postal de Tela Ampla preserva a relação entre eixos 16x9 da versão original do theater, mas a imagem é colocada em um espaço 4x3, considerando as barras pretas localizadas na parte superior e inferior da imagem.

A Tela Ampla Avançada também preserva a relação entre eixos da versão original do theater e é designada para ser utilizada com conteúdo que seja Avançado para TVs de Tela Ampla. Esta opção proporciona mais detalhes que a Caixa Postal de Tela Ampla. Native reduz o tamanho Standard para que corresponda à altura da Tela Ampla Avançada. Destaque Resize, pressione Menu/Select, utilize as setas para cima ou para baixo para mover pelas opções e, em seguida, pressione Menu/Select.

## <span id="page-33-0"></span>**Video standard (apenas fontes de vídeo)**

Quando Video estiver definido como Auto, o projetor tenta selecionar o padrão de vídeo (NTSC, NTSC 4.43, PAL ou SECAM) automaticamente com base no sinal de entrada que ele recebe. (As opções do padrão de vídeo podem variar, dependendo da região do mundo.) Se o projetor não conseguir detectar o padrão correto, as cores poderão não ser exibidas corretamente ou a imagem poderá aparecer distorcida. Se isso ocorrer, selecione manualmente um padrão de vídeo.

Destaque **Video standard,** pressione Menu/Select, utilize as setas para cima ou para baixo para mover pelas opções e, em seguida, pressione Menu/Select para selecionar.

## **Menu Control**

Para acessar as definições do menu Control, pressione o botão Menu/Select para exibir o menu Main, pressione a seta para baixo para destacar Control e, em seguida, pressione Menu/Select novamente para acessar o menu Control.

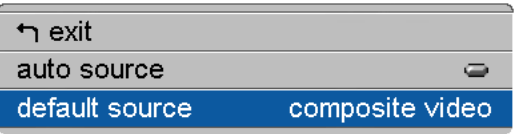

#### **Auto source**

Quando Auto Source está Ativado, o projetor procura automaticamente a fonte ativa, verificando primeiro a fonte padrão. Quando esse recurso está Desativado, o projetor é padronizado para a fonte selecionada em Default Source. Para exibir uma outra fonte, você deve selecionar uma manualmente, pressionando o botão Source no teclado ou o botão Data ou Video no controle remoto.

Destaque **Auto source,** pressione Menu/Select e, em seguida, pressione os botões de seta para cima ou para baixo para desativar e ativar esse recurso.

## **Default source**

Isso determina qual fonte o projetor verificará primeiro para ativar o vídeo durante a inicialização. Selecione Data-Analog, Data-Digital, composite video ou S-Video. Destaque **Default source;** em seguida, pressione Menu/Select. Utilize as setas para cima ou para baixo para mover pelas opções; em seguida, pressione Menu/Select para selecionar.

## <span id="page-34-0"></span>**Menu Advanced**

Para acessar as definições do menu Advanced, pressione o botão Menu/Select para exibir o menu Main. Pressione a seta para baixo para destacar Advanced; em seguida, pressione novamente Menu/Select para acessar o menu Advanced.

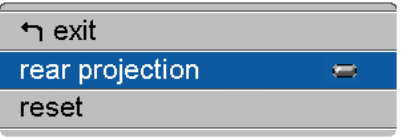

## **Rear projection**

Ao ativar **Rear Projection**, o projetor inverte a imagem para que você possa fazer projeções por trás de uma tela transparente. Destaque **Rear Projection,** pressione Menu/Select e, em seguida, pressione os botões de seta para cima ou para baixo para desativar e ativar esse recurso.

## **Reset**

Destaque Reset e, em seguida, pressione Menu/Select para redefinir as opções nos menus (exceto Language, Video Standard e Rear Projection) para suas definições originais.

## **Menu Language**

Os menus na tela podem ser exibidos em Inglês, Francês, Alemão, Espanhol, Chinês ou Japonês.

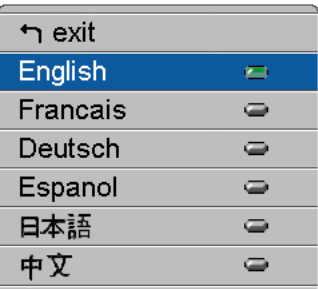

- v Pressione o botão Menu/Select para exibir o menu Main, pressione os botões de seta para destacar Language e, em seguida, pressione novamente Menu/Select para acessar o menu Language.
- v Pressione os botões de seta para destacar o idioma desejado e, em seguida, pressione Menu/Select. Pressione a seta para navegar para a opção exit. Pressione Menu/Select para sair deste menu e retornar ao menu Main.

## <span id="page-35-0"></span>**Menu Status**

Esse é um menu somente leitura para fins informativos. Para exibir o menu Status, destaque Status no menu Main e, em seguida, pressione Menu/Select.

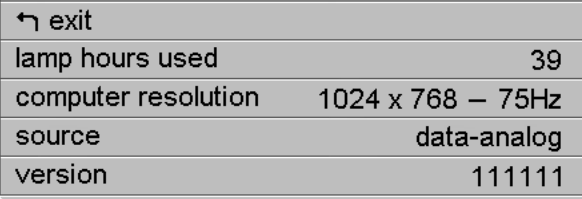

#### **Lamp hours used**

Indica quantas horas a lâmpada atual esteve em uso. O contador começa em zero hora e conta cada hora que a lâmpada fica em uso. Troque a lâmpada quando o brilho não for mais aceitável. Consulte ["Substituindo a Lâmpada de](#page-39-0) [Projeção" na página 30](#page-39-0) para obter detalhes.

## **Computer resolution**

Mostra a definição da resolução do computador. Para alterá-la, vá ao Painel de Controle do computador e ajuste a resolução na guia Display. Consulte o guia do usuário do computador para obter detalhes.

#### **Source**

Indica a fonte ativa, Data-Analog, Data-Digital, Composite video ou S-video.

#### **Version**

Indica a versão do software do projetor. Essas informações serão úteis quando entrar em contato com o Suporte Técnico.
# **Apêndice A. Especificações do Produto**

# **Especificações**

O Projetor iL1210 deve ser operado e armazenado dentro das faixas de temperatura e umidade especificadas.

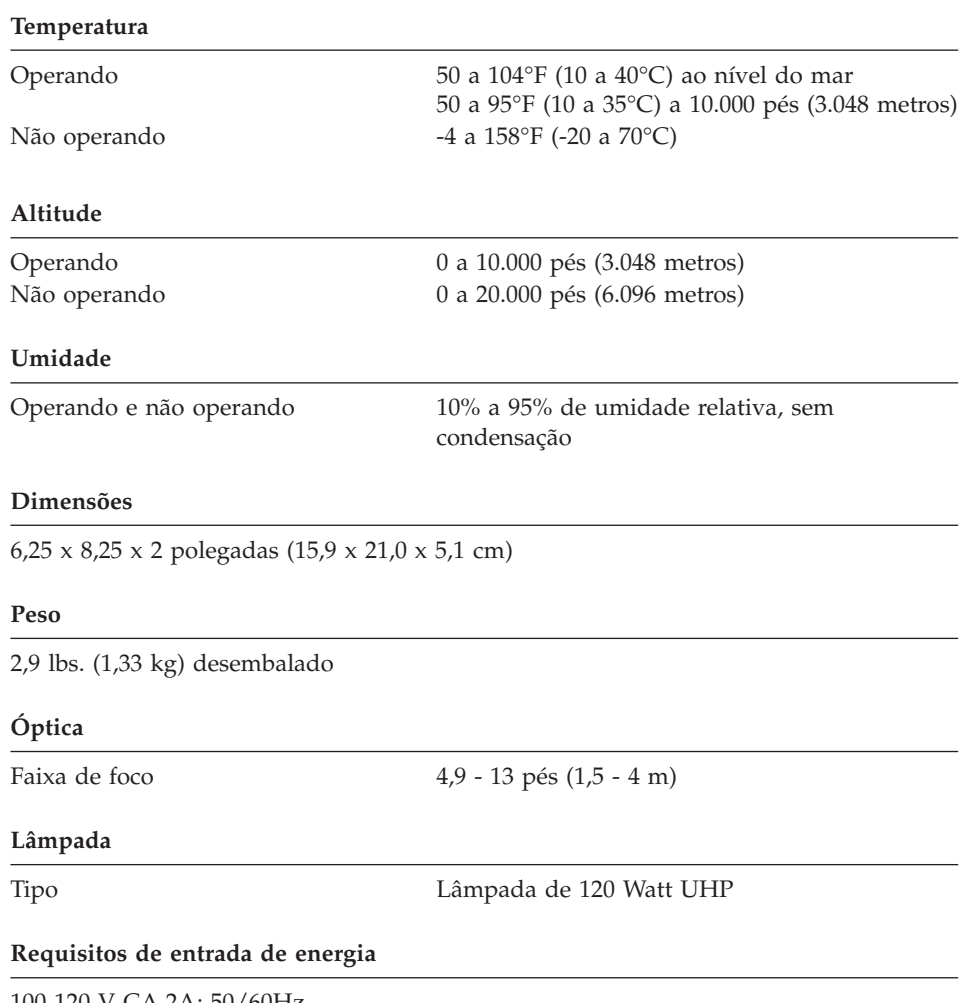

100-120 V CA 2A; 50/60Hz 200-240 V CA 1A; 50Hz

# **Acessórios**

Há vários acessórios disponíveis para o projetor e outros novos são adicionados com freqüência. Consulte http://www.infocus.com/ e escolha entre os muitos acessórios listados para compra.

# **Apêndice B. Manutenção e Detecção de Problemas**

Esta seção descreve como:

- Limpar a lente
- v Substituir a lâmpada de projeção
- Substituir as baterias no remoto
- v Utilizar o recurso de trava de segurança
- Detectar problemas no projetor

#### **Limpando a Lente**

Siga estas etapas para limpar a lente de projeção:

- 1. Aplique um limpador de lente de câmera não abrasivo em um pano macio e seco.
	- v Evite utilizar uma quantidade excessiva de limpador e não aplique o limpador diretamente nas lentes.
	- v Limpadores abrasivos, solventes ou outros produtos químicos adstringentes podem riscar a lente.
- 2. Passe o pano de limpeza levemente sobre a lente em um movimento circular.
- 3. Se você não pretende utilizar o projetor imediatamente, recoloque a tampa das lentes.

#### **CUIDADO:**

**A etiqueta a seguir indica uma superfície quente próxima.**

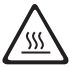

## <span id="page-39-0"></span>**Substituindo a Lâmpada de Projeção**

#### **AVISO:**

Para evitar queimaduras, deixe o projetor esfriar por pelo menos 30 minutos antes de abrir a grade de acesso à lâmpada. Nunca remova o módulo da lâmpada com o projetor em operação.

O contador de horas da lâmpada no menu Status conta o número de horas em que a lâmpada permaneceu em uso. Troque a lâmpada quando o brilho não for mais aceitável. Você pode solicitar novos módulos de lâmpada. Consulte ''Acessórios'' no Apêndice A para obter informações sobre pedidos.

Siga estas etapas para substituir a lâmpada de projeção:

- 1. Desligue o projetor desconectando o cabo de alimentação.
- 2. Aguarde 30 minutos para que o projetor esfrie completamente.
- 3. Insira uma chave de fenda pequena ou outro objeto de formato plano no slot próximo à parte frontal do projetor. Deslize a chave de fenda em direção à parte traseira do projetor para desencaixar a grade de acesso à lâmpada e, em seguida, deslize a grade de acesso à lâmpada retirando-a do lugar (distante das lentes).

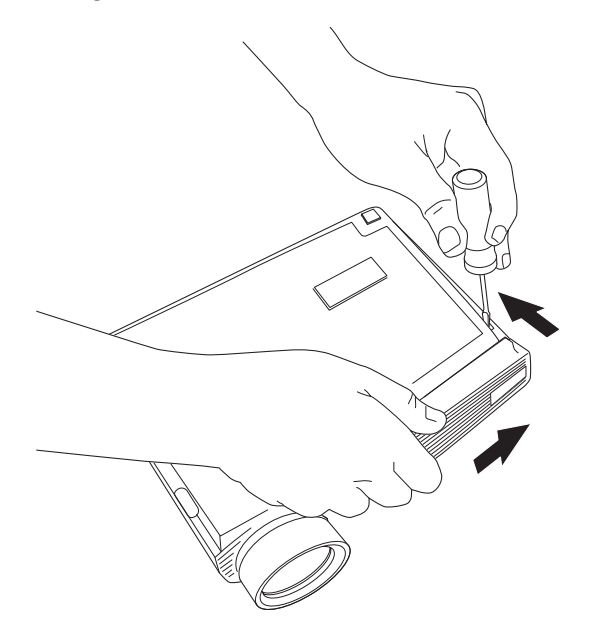

4. Puxe a lingüeta amarela 1 no módulo da lâmpada.

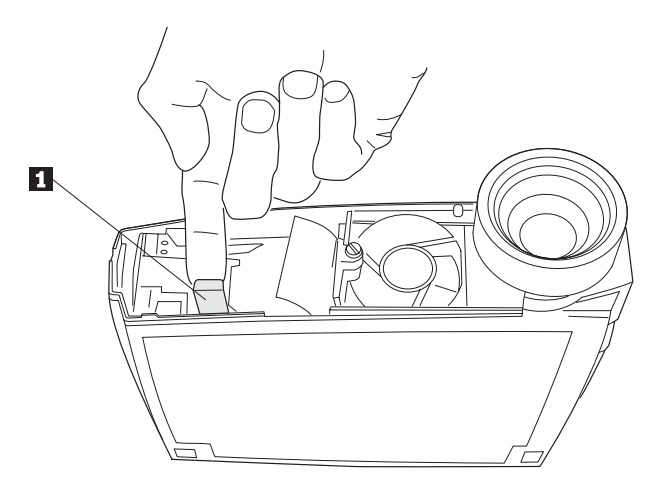

**AVISO:**

Tome muito cuidado ao remover o módulo da lâmpada. No caso de o bulbo quebrar, pequenos fragmentos de vidro podem ser gerados. O módulo da lâmpada foi projetado para conter esses fragmentos, mas tenha cuidado ao removê-lo.

**Atenção:** Este produto contém uma Lâmpada de Arco de Metal que contém Mercúrio. Descarte-a de acordo com as leis e os regulamentos locais.

5. Tire o parafuso fixo no módulo da lâmpada.

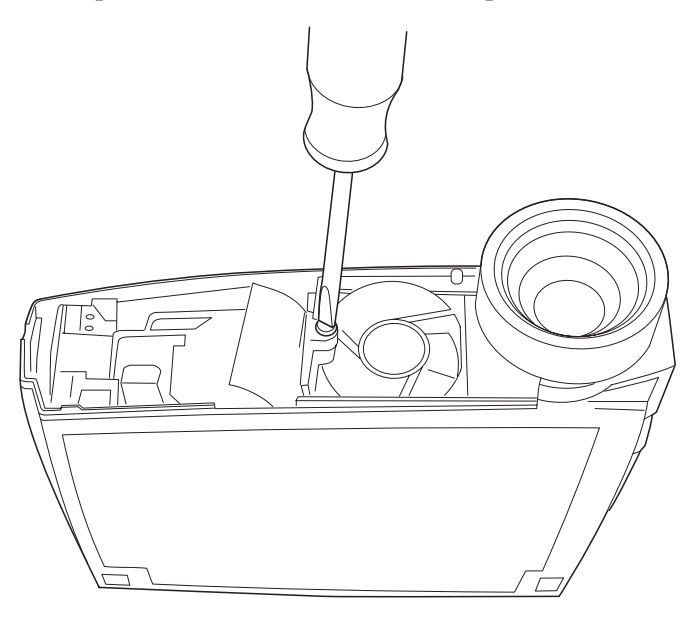

# **AVISO:**

Nunca opere o projetor com a grade de acesso à lâmpada removido. Isso interrompe o fluxo de ar e faz com que o projetor esquente muito.

6. Aperte a lingüeta de puxar **1** para puxar o módulo da lâmpada para fora. Desfaça-se do módulo da lâmpada de uma maneira adequada ao

ambiente.

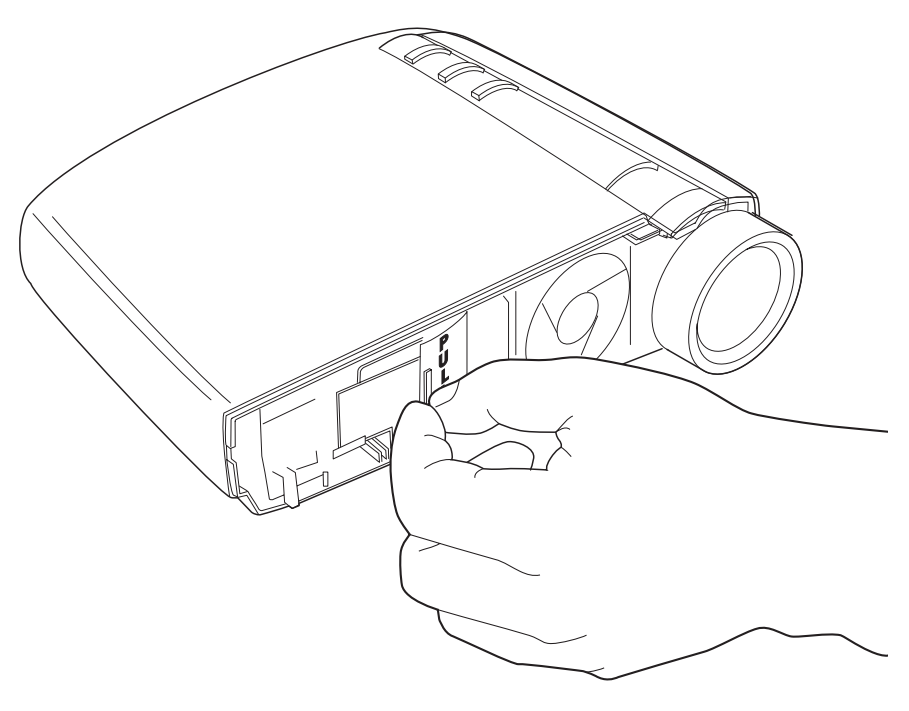

#### **AVISO:**

Não solte o módulo da lâmpada ou toque o bulbo de vidro. O vidro pode quebrar e causar ferimento.

- 7. Instale o novo módulo da lâmpada.
- 8. Aperte o parafuso do lado de fora do módulo.
- 9. Pressione a lingüeta amarela para reconectar o módulo da lâmpada.
- 10. Recoloque a grade de acesso à lâmpada alinhando os frisos na grade com as marcas na caixa de assento e deslizando a grade na direção das setas na caixa de assento.
- 11. Conecte o cabo de alimentação e pressione a chave Power para ligar novamente o projetor.
- 12. Para redefinir o contador de horas da lâmpada no menu Status, pressione e mantenha pressionado o botão **reset**; em seguida, pressione o botão **menu/select** (ainda mantendo pressionado o botão **reset**) por 10 segundos. Verifique se o contador foi redefinido pressionando o botão **menu/select** e exibindo o contador no menu Status. Consulte ["Menu](#page-35-0) [Status" na página 26](#page-35-0) para obter detalhes.

# **Substituindo as Baterias no Controle Remoto**

A duração das baterias depende da freqüência e do tempo que você utiliza o controle remoto. Os sintomas de carga baixa de bateria incluem respostas erradas ao utilizar o controle remoto e uma faixa de operação reduzida.

Siga estas etapas para substituir as baterias:

- 1. Vire o controle remoto para baixo em sua mão.
- 2. Empurre a lingüeta na porta da bateria em direção à parte superior do controle remoto e levante a porta.
- 3. Remova as baterias antigas e desfaça-se delas de uma maneira adequada ao ambiente.
- 4. Instale duas baterias alcalinas AAA novas. Certifique-se de instalar cada bateria na posição correta.
- 5. Insira os ganchos na porta da bateria, dentro do controle remoto, e pressione a lingüeta para instalar novamente a porta.

# **Utilizando a Trava de Segurança**

O projetor possui um conector de segurança para uso com um sistema de bloqueio de computador. Vá para http://www.compu-lock.com para pedir informações. Consulte as informações que vêm com a trava para obter instruções sobre como prendê-la ao projetor.

**Nota:** A lâmpada não pode ser removida enquanto a trava de segurança estiver conectada.

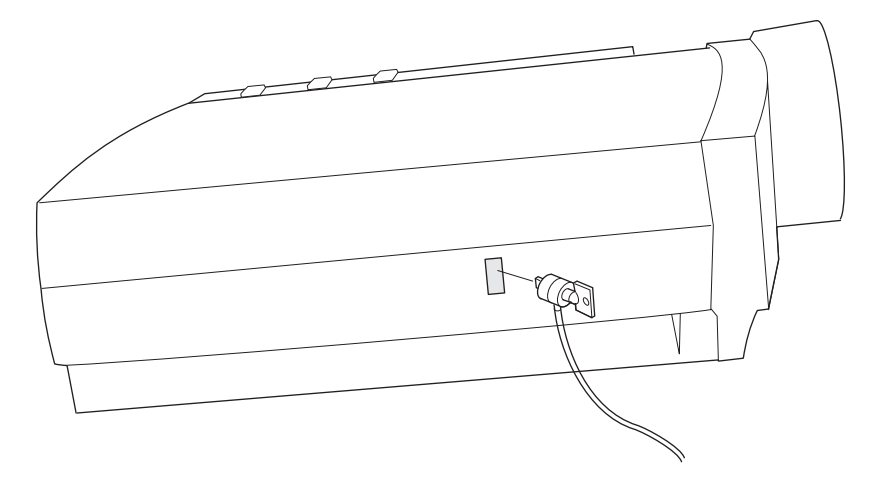

# **Detecção de Problemas**

## **Problema: O projetor não está funcionando.**

- v Certifique-se de que o cabo de alimentação esteja adequadamente conectado a uma tomada elétrica CA em perfeito funcionamento. Certifique-se de que o cabo de alimentação também esteja adequadamente conectado ao projetor.
- v Se o projetor estiver conectado a uma faixa de energia, certifique-se de que a faixa de energia esteja ligada.
- v Certifique-se de que o projetor esteja ligado.

## **Problema: O projetor está funcionando, mas não aparece nada na tela de projeção**.

- v Certifique-se de ter removido a tampa da lente na lente de projeção na frente do projetor.
- v Verifique se a lâmpada do projetor está firmemente conectada ao módulo da lâmpada. Certifique-se de que a grade de acesso à lâmpada esteja instalada. Consulte ["Substituindo a Lâmpada de Projeção" na página 30.](#page-39-0)

## **Problema: Apenas a tela de inicialização é exibida**.

- v Verifique se os cabos estão conectados corretamente. Consulte ["Conectando](#page-16-0) [um Computador ao Projetor" na página 7](#page-16-0) para obter os procedimentos de conexão.
- v Certifique-se de que os cabos não possuem nenhum pino torto.
- v Verifique se a fonte de entrada adequada está conectada. Consulte ["Source](#page-25-0) [\(Apenas Teclado\) ou Data e Video \(Apenas Controle Remoto\)" na página 16.](#page-25-0)
- v Pode ser necessário desligar tudo e ligar o equipamento novamente na ordem adequada. Consulte a documentação do computador para determinar a ordem correta.
- v Certifique-se de que a porta de vídeo externa do computador esteja ligada. Consulte o ["Apêndice C. Ativação de Computador Portátil e Móvel" na](#page-50-0) [página 41](#page-50-0) ou o manual do computador para obter detalhes.
- v Certifique-se de que a placa de vídeo do computador esteja instalada e configurada corretamente.
- v Certifique-se de que o computador tenha uma placa de vídeo compatível. O projetor não é compatível com CGA ou EGA.

Se estiver utilizando o Windows 98:

- 1. Abra o ícone "Meu Computador", na pasta Painel de Controle e, em seguida, o ícone Vídeo.
- 2. Clique na guia Configurações.
- 3. Verifique se a área do Desktop está definida para 1280x1024 ou menos.

## **Problema: A cor ou o texto não está sendo projetado.**

Pode ser necessário ajustar o brilho até que o texto fique visível. Consulte "Brightness'' na página [19](#page-28-0) para obter mais informações.

## **Problema: A resolução da tela não está correta.**

v Certifique-se de que a placa de vídeo do computador esteja definida para uma resolução que não seja maior que 1280 x 1024.

## **Problema: A imagem não está centrada na tela.**

- Mova o projetor para reposicionar a imagem.
- v Reposicione a imagem utilizando o menu. Consulte ''Horizontal position'' na página [21](#page-30-0) e ''Vertical position'' na página [23.](#page-32-0)
- v Certifique-se de que o projetor forme um ângulo de 90 graus com a tela.

## **Problema: A imagem é muito grande ou estreita demais para a tela**.

- v Ajuste o zoom ou o posicionamento do projetor.
- v Ajuste a resolução de sua placa de vídeo se ela for maior que 1280 x 1024.

## **Problema: A imagem está fora de foco.**

- v Gire a lente de projeção para focalizar a imagem.
- v Certifique-se de que a tela de projeção esteja a pelo menos 1,5 m (5 pés) do projetor.
- v Verifique se a lente de projeção precisa ser limpa.

## **Problema: A imagem e os menus estão invertidos, da esquerda para a direita**.

v O modo de projeção traseira provavelmente está ligado. Desligue a Projeção Traseira no menu Controls. A imagem deve voltar imediatamente à projeção dianteira. Consulte "Rear projection" na página [25.](#page-34-0)

### **Problema: o projetor exibe linhas verticais ou manchas.**

- v Ajuste o brilho. Para obter mais informações, consulte "Brightness" na página [19](#page-28-0).
- v Verifique se a lente de projeção precisa ser limpa.

### **Problema: A imagem está com listras.**

Tente estas etapas nesta ordem:

- 1. Desative o protetor de tela no computador.
- 2. Desative **Auto Image** e ative-a novamente. Consulte "Auto Image" na página [21](#page-30-0).
- 3. Desative **Auto Image** e ajuste a sincronização e o rastreio manualmente para encontrar uma definição satisfatória. Consulte "Manual sync" e "Manual tracking" na página [21](#page-30-0). O problema pode ser com a placa de vídeo do computador. Se possível, conecte o projetor a um computador diferente.

## **Problema: As cores projetadas não correspondem às cores do computador ou do aparelho de vídeo**.

Da mesma maneira que existem diferenças nas exibições de diferentes monitores, existem, freqüentemente, diferenças entre a imagem do computador e a imagem projetada. Ajuste o brilho, o matiz e/ou o contraste no menu Display. Consulte "Brightness'', "Tint'' e "Contrast'' na página [19.](#page-28-0)

#### **Problema: A lâmpada parece ficar mais escura**.

A lâmpada começa a perder brilho quando fica em uso por muito tempo. Substitua-a conforme descrito em ["Substituindo a Lâmpada de Projeção" na](#page-39-0) [página 30](#page-39-0).

#### **Problema: A lâmpada é desligada**.

- v Uma pequena oscilação de corrente pode fazer com que a lâmpada apague. Desligue o projetor, aguarde pelo menos um minuto e ligue-o novamente.
- v Certifique-se de que as aberturas de ventilação não estejam bloqueadas.

# <span id="page-50-0"></span>**Apêndice C. Ativação de Computador Portátil e Móvel**

Muitos computadores móveis não ligam automaticamente a porta de vídeo externa quando um projetor é conectado. Os comandos de ativação de alguns computadores móveis são listados na tabela a seguir. (Se o computador não estiver listado ou o comando fornecido não funcionar, consulte a documentação do computador para obter o comando apropriado.) Em muitos computadores móveis, a tecla de função de ativação é etiquetada como CRT/LCD ou com um ícone como este:

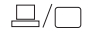

- **Nota:** Visite http://www.infocus.com/ para obter o quadro de ativação mais recente. Ele está localizado no link Assistência e Suporte.
- **Nota:** Normalmente, ao pressionar os comandos de teclas uma vez, você ativa a porta de vídeo externa, ao pressioná-los novamente, você ativa as portas externa e interna e, ao pressioná-los pela terceira vez, você ativa a porta interna. Consulte a documentação do computador para obter os detalhes sobre o seu modelo específico.

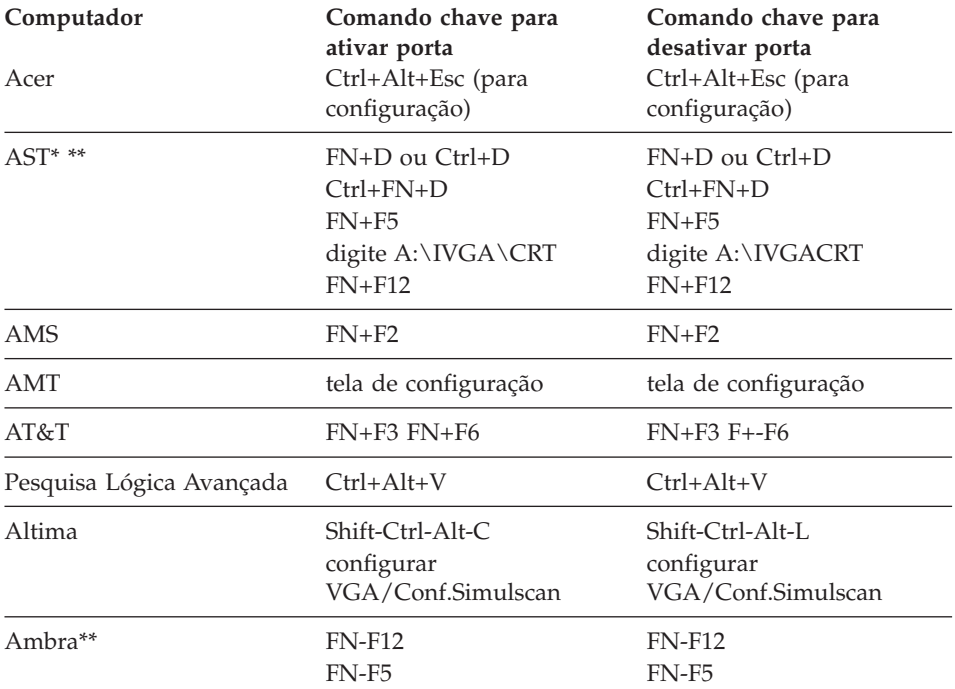

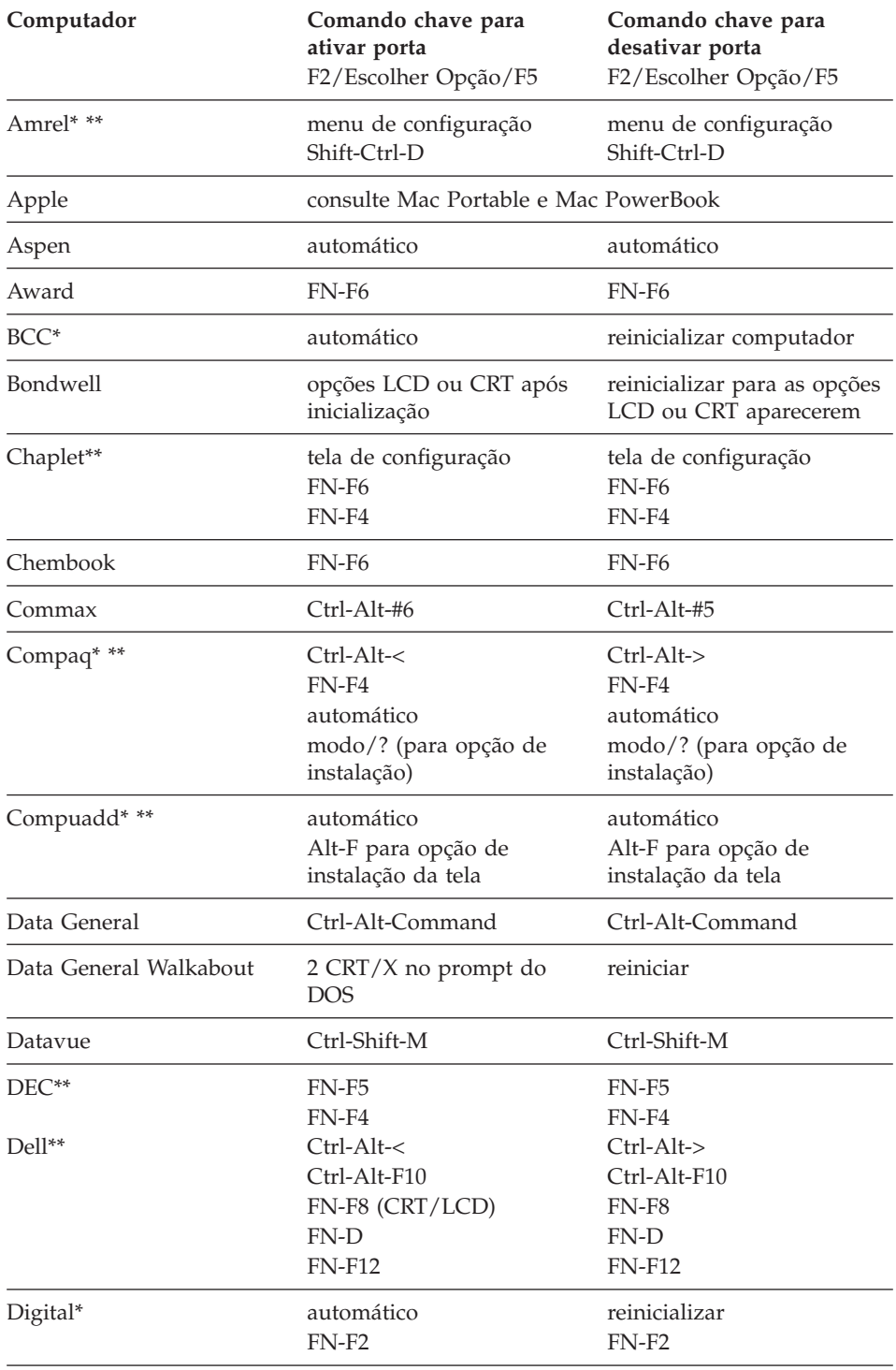

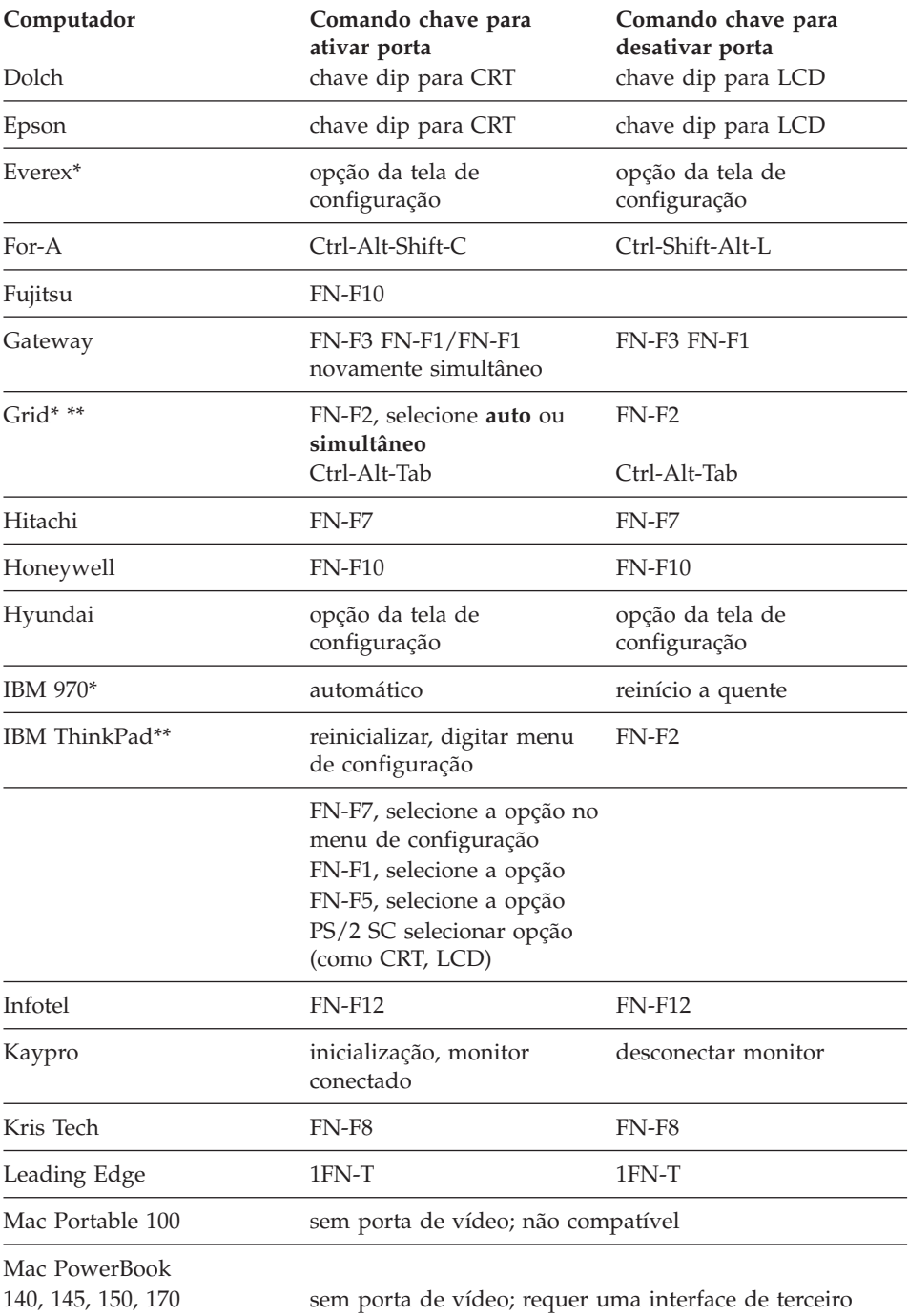

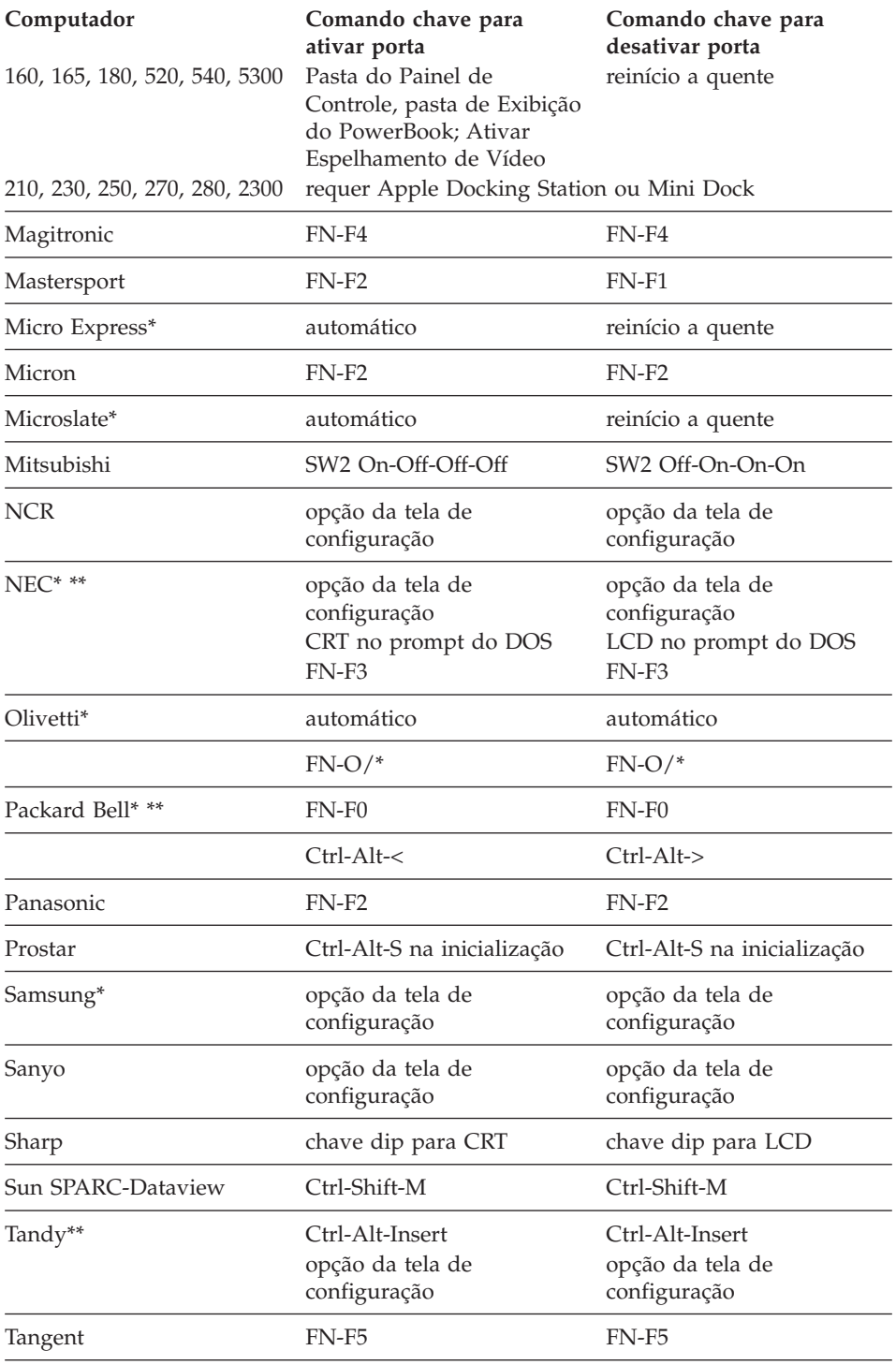

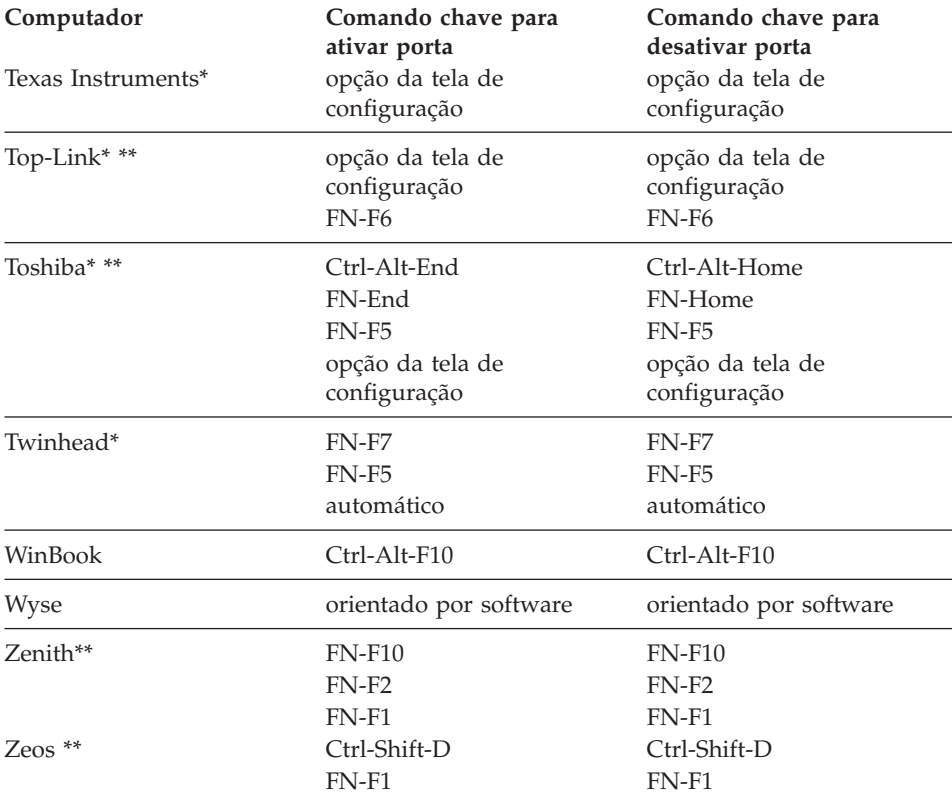

\* Esses fabricantes possuem modelos que enviam vídeo automaticamente à porta CRT externa quando algum tipo de dispositivo de vídeo é conectado.

\*\* Esses fabricantes oferecem mais de um comando chave dependendo do modelo do computador.

# **Apêndice D. Utilizando o Espelhamento de Vídeo**

## **Utilizando o Espelhamento de Vídeo com um Computador PowerBook**

Quando você liga o espelhamento de vídeo (chamado de SimulScan em computadores PowerBook mais novos), o projetor exibe as mesmas informações que aparecem em uma tela interna do PowerBook. Quando o espelhamento de vídeo é desligado, o projetor opera como um vídeo separado.

Para ligar o espelhamento de vídeo pela primeira vez:

- 1. Abra o painel de controle Monitores; clique em **Monitor** 2.
- 2. Defina o número de cores desejado.
- 3. Abra a Faixa de Controle e, em seguida, clique no ícone do monitor.
- 4. Selecione **Ligar Espelhamento de Vídeo**.

Nesse momento, é possível ligar e desligar o espelhamento de vídeo a partir da Faixa de Controle sem precisar abrir o painel de controle do monitor novamente. Ao utilizar o espelhamento de vídeo e gráficos de alta resolução de cores, como apresentações de slides, a imagem projetada pode ocasionalmente ficar em preto e branco. Se isso acontecer, execute as seguintes etapas:

- 1. Desligue o espelhamento de vídeo.
- 2. Abra o painel de controle do monitor.
- 3. Mova a barra de menus branca para o **Monitor 2** para definir o projetor como o monitor principal.
- 4. Reinicie o computador PowerBook.

# **Utilizando o Simulscan**

Alguns computadores PowerBook mais novos exibem imagens em um monitor ou projetor externo de forma diferente dos anteriores. Ao utilizar o SimulScan, o projetor exibe as mesmas informações que aparecem no computador PowerBook. Para selecionar o SimulScan:

- 1. Abra o Painel de Controle e, em seguida, dê um clique duplo em **Monitores** e em **Som**.
- 2. Na lista Resolução, selecione o modo SimulScan e, em seguida, clique em **OK**.
- 3. Se isso alterar as definições de vídeo, uma janela será aberta. Clique em **OK** para confirmar a alteração.

# **Apêndice E. Tamanho da Imagem Projetada**

Utilize o gráfico e a tabela a seguir como ajuda na determinação dos tamanhos de uma imagem projetada.

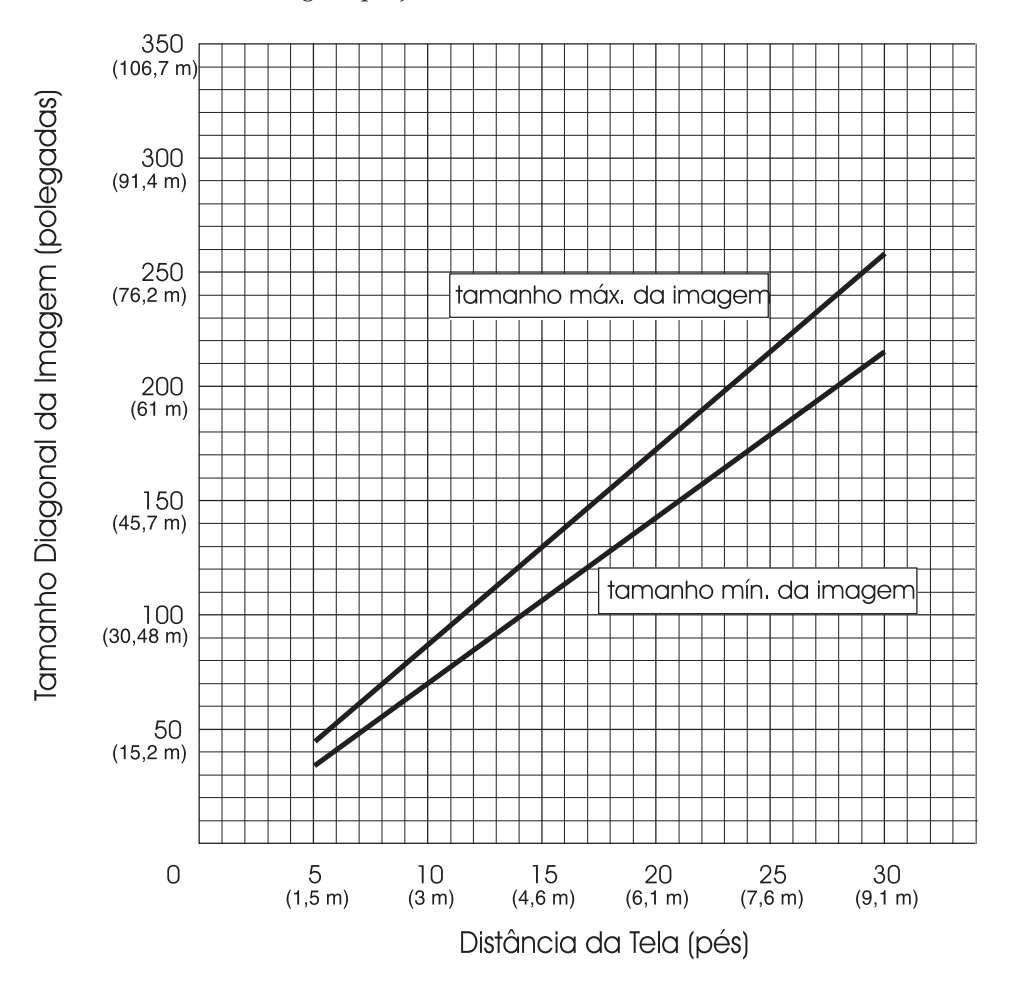

| Tamanho diagonal                      | Largura da imagem   | Distância máxima                    | Distância mínima  |
|---------------------------------------|---------------------|-------------------------------------|-------------------|
| da imagem                             |                     |                                     |                   |
| 152,4 cm (60 pol.)                    | 121,9 cm (48 pol.)  | 2,59 m (8,5 pés)                    | 2,10 m (6,9 pés)  |
| 183 cm (72 pol.)                      | 147,3 cm (58 pol.)  | 3,1 m (10,2 pés)                    | 2,53 m (8,3 pés)  |
| 213,4 cm (84 pol.)                    | 170 cm (67 pol.)    | $3,62 \text{ m} (11,9 \text{ pés})$ | 2,95 m (9,7 pés)  |
| 229,6 cm (90 pol.)                    | 182,48 cm (72 pol.) | 3,87 m (12,7 pés)                   | 3,13 m (10,4 pés) |
| $ 254 \text{ cm } (100 \text{ pol.})$ | 203,2 cm (80 pol.)  | 4,29 m (14,1 pés)                   | 3,53 m (11,6 pés) |
| 304,8 cm (120 pol.)                   | 243,8 cm (96 pol.)  | 5,18 m (17,0 pés)                   | 4,23 m (13,9 pés) |
| 381 cm (150 pol.)                     | 304,8 cm (120 pol.) | $6,46$ m $(21,2$ pés)               | 5,3 m (17,4 pés)  |

Tabela 1. Tamanho da imagem, largura <sup>e</sup> altura máximas do tamanho da imagem

# **Appendix F. Help and service information**

This section contains information on how to obtain online and telephone technical support.

### **Online technical support**

Online technical support is available during the life of your product. Online assistance can be obtained through the Personal Computing Support Web site and the IBM Automated Fax System.

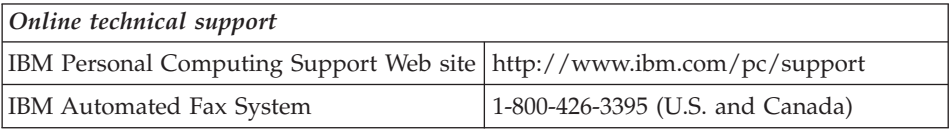

During the warranty period, assistance for replacement or exchange of defective components is available. In addition, if your IBM option is installed in an IBM computer, you might be entitled to service at your location. Your technical support representative can help you determine the best alternative.

### **Telephone technical support**

Installation and configuration support through the HelpCenter will be withdrawn or made available for a fee, at IBM's discretion, 90 days after the option has been withdrawn from marketing. Additional support offerings, including step-by-step installation assistance, are available for a nominal fee.

To assist the technical support representative, have available as much of the following information as possible:

- Option name
- Option number
- Proof of purchase
- Computer manufacturer, model, serial number (if IBM), and manual
- Exact wording of the error message (if any)
- Description of the problem
- Hardware and software configuration information for your system

If possible, be at your computer. Your technical support representative might want to walk you through the problem during the call.

For the support telephone number and support hours by country, refer to the following table or to the enclosed technical support insert. Support phone numbers are also available by clicking **HelpCenter phone list** on the IBM support Web page at

http://www.ibm.com/pc/support

If the number is not provided, contact your IBM reseller or IBM marketing representative. Response time may vary depending on the number and nature of the calls received.

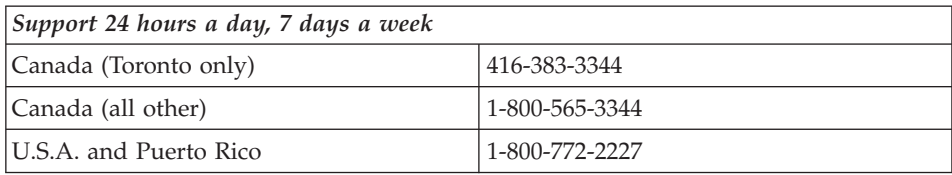

# **Appendix G. Product warranties and notices**

This section contains the warranty period for your product and the IBM Statement of Limited Warranty.

**Machine** - iL1210 IBM MicroPortable Projector **Warranty period\*** - Three years

*\* Contact your place of purchase for warranty service information. Some IBM Machines are eligible for on-site warranty service depending on the country where service is performed.*

## **IBM Statement of Limited Warranty**

## **Part 1 - General Terms**

This Statement of Limited Warranty includes Part 1 - General Terms and Part 2 - Country-unique Terms. The terms of Part 2 replace or modify those of Part 1. The warranties provided by IBM in this Statement of Limited Warranty apply only to Machines you purchase for your use, and not for resale, from IBM or your reseller. The term "Machine" means an IBM machine, its features, conversions, upgrades, elements, or accessories, or any combination of them. The term "Machine" does not include any software programs, whether pre-loaded with the Machine, installed subsequently or otherwise. Unless IBM specifies otherwise, the following warranties apply only in the country where you acquire the Machine. Nothing in this Statement of Limited Warranty affects any statutory rights of consumers that cannot be waived or limited by contract. If you have any questions, contact IBM or your reseller.

#### **The IBM Warranty for Machines**

IBM warrants that each Machine 1) is free from defects in materials and workmanship and 2) conforms to IBM's Official Published Specifications ("Specifications"). The warranty period for a Machine is a specified, fixed period commencing on its Date of Installation. The date on your sales receipt is the Date of Installation unless IBM or your reseller informs you otherwise.

If a Machine does not function as warranted during the warranty period, and IBM or your reseller are unable to either 1) make it do so or 2) replace it with one that is at least functionally equivalent, you may return it to your place of purchase and your money will be refunded.

### **Extent of Warranty**

The warranty does not cover the repair or exchange of a Machine resulting from misuse, accident, modification, unsuitable physical or operating environment, improper maintenance by you, or failure caused by a product for which IBM is not responsible. The warranty is voided by removal or alteration of Machine or parts identification labels.

**THESE WARRANTIES ARE YOUR EXCLUSIVE WARRANTIES AND REPLACE ALL OTHER WARRANTIES OR CONDITIONS, EXPRESS OR IMPLIED, INCLUDING, BUT NOT LIMITED TO, THE IMPLIED WARRANTIES OR CONDITIONS OF MERCHANTABILITY AND FITNESS FOR A PARTICULAR PURPOSE. THESE WARRANTIES GIVE YOU SPECIFIC LEGAL RIGHTS AND YOU MAY ALSO HAVE OTHER RIGHTS WHICH VARY FROM JURISDICTION TO JURISDICTION. SOME JURISDICTIONS DO NOT ALLOW THE EXCLUSION OR LIMITATION OF EXPRESS OR IMPLIED WARRANTIES, SO THE ABOVE EXCLUSION OR LIMITATION MAY NOT APPLY TO YOU. IN THAT EVENT, SUCH WARRANTIES ARE LIMITED IN DURATION TO THE WARRANTY PERIOD. NO WARRANTIES APPLY AFTER THAT PERIOD.**

**Items Not Covered by Warranty**

IBM does not warrant uninterrupted or error-free operation of a Machine.

Any technical or other support provided for a Machine under warranty, such as assistance via telephone with "how-to" questions and those regarding Machine set-up and installation, will be provided **WITHOUT WARRANTIES OF ANY KIND.**

### **Warranty Service**

To obtain warranty service for a Machine, contact IBM or your reseller. If you do not register your Machine with IBM, you may be required to present proof of purchase.

During the warranty period, IBM or your reseller, if approved by IBM to provide warranty service, provides without charge certain types of repair and exchange service to keep Machines in, or restore them to, conformance with their Specifications. IBM or your reseller will inform you of the available types of service for a Machine based on its country of installation. At its discretion, IBM or your reseller will 1) either repair or exchange the failing Machine and 2) provide the service either at your location or a service center. IBM or your reseller will also manage and install selected engineering changes that apply to the Machine.

Some parts of IBM Machines are designated as Customer Replaceable Units (called "CRUs"), e.g., keyboards, memory, or hard disk drives. IBM ships

CRUs to you for replacement by you. You must return all defective CRUs to IBM within 30 days of your receipt of the replacement CRU. You are responsible for downloading designated Machine Code and Licensed Internal Code updates from an IBM Internet Web site or from other electronic media, and following the instructions that IBM provides.

When warranty service involves the exchange of a Machine or part, the item IBM or your reseller replaces becomes its property and the replacement becomes yours. You represent that all removed items are genuine and unaltered. The replacement may not be new, but will be in good working order and at least functionally equivalent to the item replaced. The replacement assumes the warranty service status of the replaced item. Many features, conversions, or upgrades involve the removal of parts and their return to IBM. A part that replaces a removed part will assume the warranty service status of the removed part.

Before IBM or your reseller exchanges a Machine or part, you agree to remove all features, parts, options, alterations, and attachments not under warranty service.

You also agree to

- 1. ensure that the Machine is free of any legal obligations or restrictions that prevent its exchange;
- 2. obtain authorization from the owner to have IBM or your reseller service a Machine that you do not own; and
- 3. where applicable, before service is provided:
	- a. follow the problem determination, problem analysis, and service request procedures that IBM or your reseller provides;
	- b. secure all programs, data, and funds contained in a Machine;
	- c. provide IBM or your reseller with sufficient, free, and safe access to your facilities to permit them to fulfill their obligations; and
	- d. inform IBM or your reseller of changes in a Machine's location.

IBM is responsible for loss of, or damage to, your Machine while it is 1) in IBM's possession or 2) in transit in those cases where IBM is responsible for the transportation charges.

Neither IBM nor your reseller is responsible for any of your confidential, proprietary or personal information contained in a Machine which you return to IBM or your reseller for any reason. You should remove all such information from the Machine prior to its return.

### **Limitation of Liability**

Circumstances may arise where, because of a default on IBM's part or other liability, you are entitled to recover damages from IBM. In each such instance, regardless of the basis on which you are entitled to claim damages from IBM (including fundamental breach, negligence, misrepresentation, or other contract or tort claim), except for any liability that cannot be waived or limited by applicable laws, IBM is liable for no more than

- 1. damages for bodily injury (including death) and damage to real property and tangible personal property; and
- 2. the amount of any other actual direct damages, up to the charges (if recurring, 12 months' charges apply) for the Machine that is subject of the claim. For purposes of this item, the term "Machine" includes Machine Code and Licensed Internal Code.

This limit also applies to IBM's suppliers and your reseller. It is the maximum for which IBM, its suppliers, and your reseller are collectively responsible.

**UNDER NO CIRCUMSTANCES IS IBM LIABLE FOR ANY OF THE FOLLOWING: 1) THIRD-PARTY CLAIMS AGAINST YOU FOR DAMAGES (OTHER THAN THOSE UNDER THE FIRST ITEM LISTED ABOVE); 2) LOSS OF, OR DAMAGE TO, YOUR RECORDS OR DATA; OR 3) SPECIAL, INCIDENTAL, OR INDIRECT DAMAGES OR FOR ANY ECONOMIC CONSEQUENTIAL DAMAGES, LOST PROFITS OR LOST SAVINGS, EVEN IF IBM, ITS SUPPLIERS OR YOUR RESELLER IS INFORMED OF THEIR POSSIBILITY. SOME JURISDICTIONS DO NOT ALLOW THE EXCLUSION OR LIMITATION OF INCIDENTAL OR CONSEQUENTIAL DAMAGES, SO THE ABOVE LIMITATION OR EXCLUSION MAY NOT APPLY TO YOU.**

### **Governing Law**

Both you and IBM consent to the application of the laws of the country in which you acquired the Machine to govern, interpret, and enforce all of your and IBM's rights, duties, and obligations arising from, or relating in any manner to, the subject matter of this Agreement, without regard to conflict of law principles.

# **Part 2 - Country-unique Terms AMERICAS**

#### **BRAZIL**

**Governing Law:** *The following is added after the first sentence:* Any litigation arising from this Agreement will be settled exclusively by the court of Rio de Janeiro.

#### **NORTH AMERICA**

**Warranty Service:** *The following is added to this Section:* To obtain warranty service from IBM in Canada or the United States, call 1-800-IBM-SERV (426-7378).

#### **CANADA**

**Governing Law:** *The following replaces "laws of the country in which you acquired the Machine" in the first sentence:* laws in the Province of Ontario.

#### **UNITED STATES**

**Governing Law:** *The following replaces "laws of the country in which you acquired the Machine" in the first sentence:* laws of the State of New York.

#### **ASIA PACIFIC**

#### **AUSTRALIA**

**The IBM Warranty for Machines:** *The following paragraph is added to this Section:*

The warranties specified in this Section are in addition to any rights you may have under the Trade Practices Act 1974 or other similar legislation and are only limited to the extent permitted by the applicable legislation.

#### **Limitation of Liability:** *The following is added to this Section:*

Where IBM is in breach of a condition or warranty implied by the Trade Practices Act 1974 or other similar legislation, IBM's liability is limited to the repair or replacement of the goods or the supply of equivalent goods. Where that condition or warranty relates to right to sell, quiet possession or clear title, or the goods are of a kind ordinarily acquired for personal, domestic or household use or consumption, then none of the limitations in this paragraph apply.

**Governing Law:** *The following replaces "laws of the country in which you acquired the Machine" in the first sentence:* laws of the State or Territory.

#### **CAMBODIA, LAOS, AND VIETNAM**

**Governing Law:** *The following replaces "laws of the country in which you acquired the Machine" in the first sentence:* laws of the State of New York.

### *The following is added to this Section:*

Disputes and differences arising out of or in connection with this Agreement shall be finally settled by arbitration which shall be held in Singapore in accordance with the rules of the International Chamber of Commerce (ICC). The arbitrator or arbitrators designated in conformity with those rules shall have the power to rule on their own competence and on the validity of the Agreement to submit to arbitration. The arbitration award shall be final and binding for the parties without appeal and the arbitral award shall be in writing and set forth the findings of fact and the conclusions of law.

All proceedings shall be conducted, including all documents presented in such proceedings, in the English language. The number of arbitrators shall be three, with each side to the dispute being entitled to appoint one arbitrator.

The two arbitrators appointed by the parties shall appoint a third arbitrator before proceeding upon the reference. The third arbitrator shall act as chairman of the proceedings. Vacancies in the post of chairman shall be filled by the president of the ICC. Other vacancies shall be filled by the respective nominating party. Proceedings shall continue from the stage they were at when the vacancy occurred.

If one of the parties refuses or otherwise fails to appoint an arbitrator within 30 days of the date the other party appoints its, the first appointed arbitrator shall be the sole arbitrator, provided that the arbitrator was validly and properly appointed.

The English language version of this Agreement prevails over any other language version.

## **HONG KONG AND MACAU**

**Governing Law:** *The following replaces "laws of the country in which you acquired the Machine" in the first sentence:* laws of Hong Kong Special Administrative Region.

## **INDIA**

**Limitation of Liability:** *The following replaces items 1 and 2 of this Section:*

- 1. liability for bodily injury (including death) or damage to real property and tangible personal property will be limited to that caused by IBM's negligence;
- 2. as to any other actual damage arising in any situation involving nonperformance by IBM pursuant to, or in any way related to the subject of this Statement of Limited Warranty, IBM's liability will be limited to the charge paid by you for the individual Machine that is the subject of the claim.

## **JAPAN**

**Governing Law:** *The following sentence is added to this Section:* Any doubts concerning this Agreement will be initially resolved between us in good faith and in accordance with the principle of mutual trust.

### **NEW ZEALAND**

### **The IBM Warranty for Machines:** *The following paragraph is added to this Section:*

The warranties specified in this Section are in addition to any rights you may have under the Consumer Guarantees Act 1993 or other legislation which cannot be excluded or limited. The Consumer Guarantees Act 1993 will not apply in respect of any goods which IBM provides, if you require the goods for the purposes of a business as defined in that Act.

#### **Limitation of Liability:** *The following is added to this Section:*

Where Machines are not acquired for the purposes of a business as defined in the Consumer Guarantees Act 1993, the limitations in this Section are subject to the limitations in that Act.

## **PEOPLE'S REPUBLIC OF CHINA (PRC)**

#### **Governing Law:** *The following replaces this Section:*

Both you and IBM consent to the application of the laws of the State of New York (except when local law requires otherwise) to govern, interpret, and enforce all your and IBM's rights, duties, and obligations arising from, or relating in any manner to, the subject matter of this Agreement, without regard to conflict of law principles.

Any disputes arising from or in connection with this Agreement will first be resolved by friendly negotiations, failing which either of us has the right to submit the dispute to the China International Economic and Trade Arbitration Commission in Beijing, the PRC, for arbitration in accordance with its arbitration rules in force at the time. The arbitration tribunal will consist of three arbitrators. The language to be used therein will be English and Chinese. An arbitral award will be final and binding on all the parties, and will be enforceable under the Convention on the Recognition and Enforcement of Foreign Arbitral Awards (1958).

The arbitration fee will be borne by the losing party unless otherwise determined by the arbitral award.

During the course of arbitration, this Agreement will continue to be performed except for the part which the parties are disputing and which is undergoing arbitration.

## **EUROPE, MIDDLE EAST, AFRICA (EMEA)**

#### *THE FOLLOWING TERMS APPLY TO ALL EMEA COUNTRIES:*

The terms of this Statement of Limited Warranty apply to Machines purchased from IBM or an IBM reseller.

#### **Warranty Service:**

If you purchase an IBM Machine in Austria, Belgium, Denmark, Estonia, Finland, France, Germany, Greece, Iceland, Ireland, Italy, Latvia, Lithuania, Luxembourg, Netherlands, Norway, Portugal, Spain, Sweden, Switzerland or United Kingdom, you may obtain warranty service for that Machine in any of those countries from either (1) an IBM reseller approved to perform warranty service or (2) from IBM. If you purchase an IBM Personal Computer Machine in Albania, Armenia, Belarus, Bosnia and Herzegovina, Bulgaria, Croatia, Czech Republic, Georgia, Hungary, Kazakhstan, Kirghizia, Federal Republic of Yugoslavia, Former Yugoslav Republic of Macedonia (FYROM), Moldova, Poland, Romania, Russia, Slovak Republic, Slovenia, or Ukraine, you may obtain warranty service for that Machine in any of those countries from either (1) an IBM reseller approved to perform warranty service or (2) from IBM.

If you purchase an IBM Machine in a Middle Eastern or African country, you may obtain warranty service for that Machine from the IBM entity within the country of purchase, if that IBM entity provides warranty service in that country, or from an IBM reseller, approved by IBM to perform warranty service on that Machine in that country. Warranty service in Africa is available within 50 kilometers of an IBM authorized service provider. You are responsible for transportation costs for Machines located outside 50 kilometers of an IBM authorized service provider.

### **Governing Law:**

The applicable laws that govern, interpret and enforce rights, duties, and obligations of each of us arising from, or relating in any manner to, the subject matter of this Statement, without regard to conflict of laws principles, as well as Country-unique terms and competent court for this Statement are those of the country in which the warranty service is being provided, except that in 1) Albania, Bosnia-Herzegovina, Bulgaria, Croatia, Hungary, Former Yugoslav Republic of Macedonia, Romania, Slovakia, Slovenia, Armenia, Azerbaijan, Belarus, Georgia, Kazakhstan, Kyrgyzstan, Moldova, Russia, Tajikistan, Turkmenistan, Ukraine, and Uzbekistan, the laws of Austria apply; 2) Estonia, Latvia, and Lithuania, the laws of Finland apply; 3) Algeria, Benin, Burkina Faso, Cameroon, Cape Verde, Central African Republic, Chad, Congo, Djibouti, Democratic Republic of Congo, Equatorial Guinea, France, Gabon, Gambia, Guinea, Guinea-Bissau, Ivory Coast, Lebanon, Mali, Mauritania, Morocco, Niger, Senegal, Togo, and Tunisia, this Agreement will be construed

and the legal relations between the parties will be determined in accordance with the French laws and all disputes arising out of this Agreement or related to its violation or execution, including summary proceedings, will be settled exclusively by the Commercial Court of Paris; 4) Angola, Bahrain, Botswana, Burundi, Egypt, Eritrea, Ethiopia, Ghana, Jordan, Kenya, Kuwait, Liberia, Malawi, Malta, Mozambique, Nigeria, Oman, Pakistan, Qatar, Rwanda, Sao Tome, Saudi Arabia, Sierra Leone, Somalia, Tanzania, Uganda, United Arab Emirates, United Kingdom, West Bank/Gaza, Yemen, Zambia, and Zimbabwe, this Agreement will be governed by English Law and disputes relating to it will be submitted to the exclusive jurisdiction of the English courts; and 5) in Greece, Israel, Italy, Portugal, and Spain any legal claim arising out of this Statement will be brought before, and finally settled by, the competent court of Athens, Tel Aviv, Milan, Lisbon, and Madrid, respectively.

#### *THE FOLLOWING TERMS APPLY TO THE COUNTRY SPECIFIED:*

#### **AUSTRIA AND GERMANY**

**The IBM Warranty for Machines:** *The following replaces the first sentence of the first paragraph of this Section:*

The warranty for an IBM Machine covers the functionality of the Machine for its normal use and the Machine's conformity to its Specifications.

#### *The following paragraphs are added to this Section:*

The minimum warranty period for Machines is six months. In case IBM or your reseller is unable to repair an IBM Machine, you can alternatively ask for a partial refund as far as justified by the reduced value of the unrepaired Machine or ask for a cancellation of the respective agreement for such Machine and get your money refunded.

#### **Extent of Warranty:** *The second paragraph does not apply.*

**Warranty Service:** *The following is added to this Section:* During the warranty period, transportation for delivery of the failing Machine to IBM will be at IBM's expense.

#### **Limitation of Liability:** *The following paragraph is added to this Section:*

The limitations and exclusions specified in the Statement of Limited Warranty will not apply to damages caused by IBM with fraud or gross negligence and for express warranty.

*The following sentence is added to the end of item 2:* IBM's liability under this item is limited to the violation of essential contractual terms in cases of ordinary negligence.

## **EGYPT**

**Limitation of Liability:** *The following replaces item 2 in this Section:* as to any other actual direct damages, IBM's liability will be limited to the total amount you paid for the Machine that is the subject of the claim. For purposes of this item, the term "Machine" includes Machine Code and Licensed Internal Code.

*Applicability of suppliers and resellers (unchanged).*

#### **FRANCE**

**Limitation of Liability:** *The following replaces the second sentence of the first paragraph of this Section:*

In such instances, regardless of the basis on which you are entitled to claim damages from IBM, IBM is liable for no more than: *(items 1 and 2 unchanged)*.

### **IRELAND**

**Extent of Warranty:** *The following is added to this Section:*

Except as expressly provided in these terms and conditions, all statutory conditions, including all warranties implied, but without prejudice to the generality of the foregoing all warranties implied by the Sale of Goods Act 1893 or the Sale of Goods and Supply of Services Act 1980 are hereby excluded.

**Limitation of Liability:** *The following replaces items one and two of the first paragraph of this Section:*

1. death or personal injury or physical damage to your real property solely caused by IBM's negligence; and

2. the amount of any other actual direct damages, up to 125 percent of the charges (if recurring, the 12 months' charges apply) for the Machine that is the subject of the claim or which otherwise gives rise to the claim.

*Applicability of suppliers and resellers (unchanged).*

*The following paragraph is added at the end of this Section:*

IBM's entire liability and your sole remedy, whether in contract or in tort, in respect of any default shall be limited to damages.

### **ITALY**

**Limitation of Liability:** *The following replaces the second sentence in the first paragraph:*

In each such instance unless otherwise provided by mandatory law, IBM is liable for no more than:
### 1. *(unchanged)*

2. as to any other actual damage arising in all situations involving nonperformance by IBM pursuant to, or in any way related to the subject matter of this Statement of Warranty, IBM's liability, will be limited to the total amount you paid for the Machine that is the subject of the claim. *Applicability of suppliers and resellers (unchanged).*

### *The following replaces the third paragraph of this Section:*

Unless otherwise provided by mandatory law, IBM and your reseller are not liable for any of the following: *(items 1 and 2 unchanged)* 3) indirect damages, even if IBM or your reseller is informed of their possibility.

## SOUTH AFRICA, NAMIBIA, BOTSWANA, LESOTHO AND SWAZILAND

## **Limitation of Liability:** *The following is added to this Section:*

IBM's entire liability to you for actual damages arising in all situations involving nonperformance by IBM in respect of the subject matter of this Statement of Warranty will be limited to the charge paid by you for the individual Machine that is the subject of your claim from IBM.

## UNITED KINGDOM

**Limitation of Liability:** *The following replaces items 1 and 2 of the first paragraph of this Section:*

- 1. death or personal injury or physical damage to your real property solely caused by IBM's negligence;
- 2. the amount of any other actual direct damages or loss, up to 125 percent of the charges (if recurring, the 12 months' charges apply) for the Machine that is the subject of the claim or which otherwise gives rise to the claim;

### *The following item is added to this paragraph:*

3. breach of IBM's obligations implied by Section 12 of the Sale of Goods Act 1979 or Section 2 of the Supply of Goods and Services Act 1982.

### *Applicability of suppliers and resellers (unchanged).*

### *The following is added to the end of this Section:*

IBM's entire liability and your sole remedy, whether in contract or in tort, in respect of any default shall be limited to damages. This publication was developed for products and services offered in the U.S.A.

IBM may not offer the products, services, or features discussed in this document in other countries. Consult your local IBM representative for information on the products and services currently available in your area. Any reference to an IBM product, program, or service is not intended to state or imply that only that IBM product, program, or service may be used. Any

functionally equivalent product, program, or service that does not infringe any IBM intellectual property right may be used instead. However, it is the user's responsibility to evaluate and verify the operation of any non-IBM product, program, or service.

IBM may have patents or pending patent applications covering subject matter described in this document. The furnishing of this document does not give you any license to these patents. You can send license inquiries, in writing, to:

*IBM Director of Licensing IBM Corporation North Castle Drive Armonk, NY 10504-1785 U.S.A.*

**The following paragraph does not apply to the United Kingdom or any country where such provisions are inconsistent with local law:** INTERNATIONAL BUSINESS MACHINES CORPORATION PROVIDES THIS PUBLICATION "AS IS" WITHOUT WARRANTY OF ANY KIND, EITHER EXPRESS OR IMPLIED, INCLUDING, BUT NOT LIMITED TO, THE IMPLIED WARRANTIES OF NON-INFRINGEMENT, MERCHANTABILITY OR FITNESS FOR A PARTICULAR PURPOSE. Some states do not allow disclaimer of express or implied warranties in certain transactions, therefore, this statement may not apply to you.

This information could include technical inaccuracies or typographical errors. Changes are periodically made to the information herein; these changes will be incorporated in new editions of the publication. IBM may make improvements and/or changes in the product(s) and/or the program(s) described in this publication at any time without notice.

IBM may use or distribute any of the information you supply in any way it believes appropriate without incurring any obligation to you. Any references in this publication to non-IBM Web sites are provided for convenience only and do not in any manner serve as an endorsement of those Web sites. The materials at those Web sites are not part of the materials for this IBM product, and use of those Web sites is at your own risk. Any performance data contained herein was determined in a controlled environment. Therefore, the result obtained in other operating environments may vary significantly. Some measurements may have been made on development-level systems and there is no guarantee that these measurements will be the same on generally available systems. Furthermore, some measurements may have been estimated through extrapolation. Actual results may vary. Users of this document should verify the applicable data for their specific environment.

# **Trademarks**

The following terms are trademarks of the IBM Corporation in the United States or other countries or both:

IBM

**HelpCenter** PS/2

Microsoft, PowerPoint and Windows are trademarks or registered trademarks of Microsoft in the United States or other countries or both.

Other company, product, and service names may be trademarks or service marks of others.

# **Federal Communications Commission (FCC) statement**

**Note:** This equipment has been tested and found to comply with the limits for a Class A digital device, pursuant to Part 15 of the FCC Rules. These limits are designed to provide reasonable protection against harmful interference when the equipment is operated in a commercial environment. This equipment generates, uses, and can radiate radio frequency energy and, if not installed and used in accordance with the instruction manual, may cause harmful interference to radio communications. Operation of this equipment in a residential area is likely to cause harmful interference, in which case the user will be required to correct the interference at his own expense.

Properly shielded and grounded cables and connectors must be used in order to meet FCC emission limits. IBM is not responsible for any radio or television interference caused by using other than recommended cables and connectors or by unauthorized changes or modifications to this equipment. Unauthorized changes or modifications could void the user's authority to operate the equipment.

This device complies with Part 15 of the FCC Rules. Operation is subject to the following two conditions: (1) this device may not cause harmful interference, and (2) this device must accept any interference received, including interference that may cause undesired operation.

### **Industry Canada Class A emission compliance statement**

This Class A digital apparatus complies with Canadian ICES-003.

### **Avis de conformite a la reglementation d'Industrie Canada**

Cet appareil numérique de la classe A est conform à la norme NMB-003 du Canada.

### **Deutsche EMV-Direktive (electromagnetische Verträglichkeit)**

Dieses Gerät ist berechtigt in Übereinstimmung mit dem deutschen EMVG vom 9.Nov.92 das EG-Konformitätszeichen zu führen.

Der Aussteller der Konformitätserklärung ist die IBM UK, Greenock.

Dieses Gerät erfüllt die Bedingungen der EN 55022 Klasse A. Für diese Klasse von Geräten gilt folgende Bestimmung nach dem EMVG:

Geräte dürfen an Orten, für die sie nicht ausreichend entst÷rt sind, nur mit besonderer Genehmigung des Bundesminesters für Post und Telekommunikation oder des Bundesamtes für Post und Telekommunikation betrieben werden. Die Genehmigung wird erteilt, wenn keine elektromagnetischen St÷rungen zu erwarten sind.

(Auszug aus dem EMVG vom 9.Nov.92, Para.3. Abs.4)

**Hinweis:** Dieses Genehmigungsverfahren ist von der Deutschen Bundespost noch nicht ver÷ffentlicht worden.

## **Europen Union - EMC directive**

This product is in conformity with the protection requirements of EU Council Directive 89/366/ECC on the approximation of the laws of the Member States relating to electromagnetic compatibility.

IBM cannot accept responsibility for any failure to satisfy the protection requirements resulting from a non-recommended modification of the product, including the fitting of non-IBM option cards.

This product has been tested and found to comply with the limits for Class A Information Technology Equipment according to CISPR 22/European Standard EN 55022. The limits for Class A equipment were derived for commercial and industrial environments to provide reasonable protection against interference with licensed communication equipment.

**Warning:** This is a Class A product. In a domestic environment this product may cause radio interference in which case the user may be required to take adequate measures.

## **Union Européenne - Directive Conformité électromagnétique**

Ce produit est conforme aux exigences de protection de la Directive 89/336/EEC du Conseil de l'UE sur le rapprochement des lois des États membres en matière de compatibilité électromagnétique.

IBM ne peut accepter aucune responsabilité pour le manquement aux exigences de protection résultant d'une modification non recommandée du produit, y compris l'installation de cartes autres que les cartes IBM.

Ce produit a été testé et il satisfait les conditions de l'équipement informatique de Classe A en vertu de CISPR22/Standard européen EN 55022. Les conditions pour l'équipement de Classe A ont été définies en fonction d'un contexte d'utilisation commercial et industriel afin de fournir une protection raisonnable contre l'interférence d'appareils de communication autorisés.

**Avertissement :** Ceci est un produit de Classe A. Dans un contexte résidentiel, ce produit peut causer une interférence radio exigeant que l'utilisateur prenne des mesures adéquates.

### **Union Europea - Normativa EMC**

Questo prodotto è conforme alle normative di protezione ai sensi della Direttiva del Consiglio dell'Unione Europea 89/336/CEE sull'armonizzazione legislativa degli stati membri in materia di compatibilità elettromagnetica.

IBM non accetta responsabilità alcuna per la mancata conformità alle normative di protezione dovuta a modifiche non consigliate al prodotto, compresa l'installazione di schede e componenti di marca diversa da IBM.

Le prove effettuate sul presente prodotto hanno accertato che esso rientra nei limiti stabiliti per le le apparecchiature di informatica Classe A ai sensi del CISPR 22/Norma Europea EN 55022. I limiti delle apparecchiature della Classe A sono stati stabiliti al fine di fornire ragionevole protezione da interferenze mediante dispositivi di comunicazione in concessione in ambienti commerciali ed industriali.

**Avvertimento:** Questso è un prodotto appartenente alla Classe A. In ambiente domestico, tale prodotto può essere causa di interferenze radio, nel qual caso l'utente deve prendere misure adeguate.

## **Unione Europea - Directiva EMC (Conformidad électromagnética)**

Este producto satisface los requisitos de protección del Consejo de la UE, Directiva 89/336/CEE en lo que a la legislatura de los Estados Miembros sobre compatibilidad electromagnética se refiere.

IBM no puede aceptar responsabilidad alguna si este producto deja de satisfacer dichos requisitos de protección como resultado de una modificación no recomendada del producto, incluyendo el ajuste de tarjetas de opción que no sean IBM.

Este producto ha sido probado y satisface los límites para Equipos Informáticos Clase A de conformidad con el Estándar CISPR22 y el Estándar Europeo EN 55022. Los límites para los equipos de Clase A se han establecido para entornos comerciales e industriales a fin de proporcionar una protección razonable contra las interferencias con dispositivos de comunicación licenciados.

**Advertencia:** Este es un producto de Clase A. En un entorno doméstico este producto podría causar radiointerferencias en cuyo caso el usuario deberá tomar las medidas adecuadas.

₩ 暝 此为 A 级产品,在生活环境中, 该严品可能会造成无线电干扰。 在这种情况下,可能需要用户对其 干扰采取切实可行的措施。

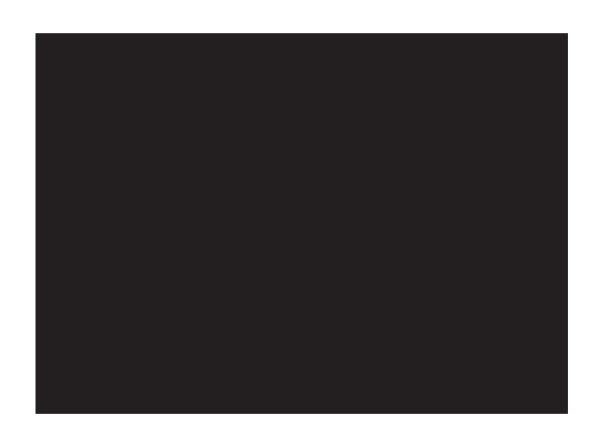

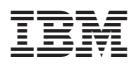

Número da Peça: 33L3459

Impresso em Brazil

(1P) P/N: 33L3459

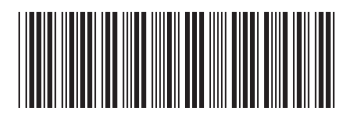